# <span id="page-0-0"></span>**Dell™ Inspiron™ 1764 - Servicehåndbog**

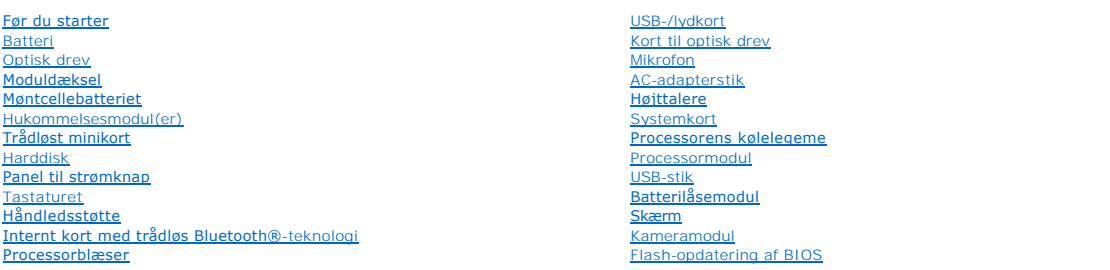

### **Bemærkninger, forsigtighedsregler og advarsler**

**BEMÆRK:** En BEMÆRKNING angiver vigtige oplysninger, som du kan bruge for at udnytte computeren optimalt.

**FORSIGTIG: FORSIGTIG angiver enten en mulig beskadigelse af hardware eller tab af data og oplyser dig om, hvordan du kan undgå dette problem.** 

**ADVARSEL: ADVARSEL angiver en potentiel risiko for tingskade, personskade eller død.** 

### **Oplysningerne i dette dokument kan ændres uden varsel. © 2009 Dell Inc. Alle rettigheder forbeholdes.**

Enhver form for gengivelse af disse materialer uden skriftlig tilladelse fra Dell Inc. er strengt forbudt.

Varemærker, der anvendes i denne tekst: *Dell, DELL*-logoet og *Inspiron* er varemærker, som er ejet af Dell Inc.; *Bluetooth* er et registreret varemærke, der ejes af Bluetooth SIG,<br>Inc. og anvendes af Dell under licens;

Andre varemærker og firmanavne kan være brugt i dette dokument til at henvise til enten de fysiske eller juridiske personer, som gør krav på mærkerne og navnene, eller til<br>deres produkter. Dell Inc. frasiger sig al ejerint

December 2009 Rev. A00

Reguleringsmodel: P07E-serien Reguleringstype: P07E001

### <span id="page-1-0"></span> **AC-adapterstik Dell™ Inspiron™ 1764 - Servicehåndbog**

- [Fjernelse af AC-adapterstikket](#page-1-1)
- [Genanbringelse af AC-adapterstikket](#page-1-2)
- ADVARSEL: Før du arbejder med computerens indvendige dele, skal du læse de sikkerhedsinstruktioner, der fulgte med computeren. Du kan finde<br>yderligere oplysninger om best practices for sikkerhed på webstedet Regulatory Com
- **FORSIGTIG: Kun en certificeret servicetekniker bør foretage reparationer på computeren. Skader, der er opstået som følge af servicearbejde, som ikke er godkendt af Dell, dækkes ikke af garantien.**
- **FORSIGTIG: Forebyg statisk elektricitet ved at jorde dig selv ved hjælp af en jordingsrem eller ved at røre ved en umalet overflade med jævne mellemrum.**

**FORSIGTIG: Forebyg skader på systemkortet ved at fjerne det primære batteri (se [Fjernelse af batteriet](file:///C:/data/systems/ins1764/dk/sm/battery.htm#wp1199649)), før du udfører arbejde på computerens indvendige dele.**

# <span id="page-1-1"></span>**Fjernelse af AC-adapterstikket**

- 1. Følg procedurerne i [Før du starter](file:///C:/data/systems/ins1764/dk/sm/before.htm#wp1438061).
- 2. Fjern batteriet (se [Fjernelse af batteriet](file:///C:/data/systems/ins1764/dk/sm/battery.htm#wp1199649)).
- 3. Fjern det optiske drev (se [Fjernelse af det optiske drev\)](file:///C:/data/systems/ins1764/dk/sm/optical.htm#wp1180116).
- 4. Fjern moduldækslet (se [Fjernelse af moduldækslet](file:///C:/data/systems/ins1764/dk/sm/cover.htm#wp1223484)).
- 5. Fjern panelet til strømknappen (se Fiernelse af panelet til strømknappen).
- 6. Fjern tastaturet (se [Fjernelse af tastaturet](file:///C:/data/systems/ins1764/dk/sm/keyboard.htm#wp1188497)).
- 7. Fjern håndledsstøtten (se Fiernelse af håndledsstøtten).
- 8. Tag kablet til AC-adapterstikket ud af stikket på systemkortet.
- 9. Fjern den skrue, der holder AC-adapterstikket fast til computerbunden.
- 10. Skub AC-adapterstikket ud af computerbunden.

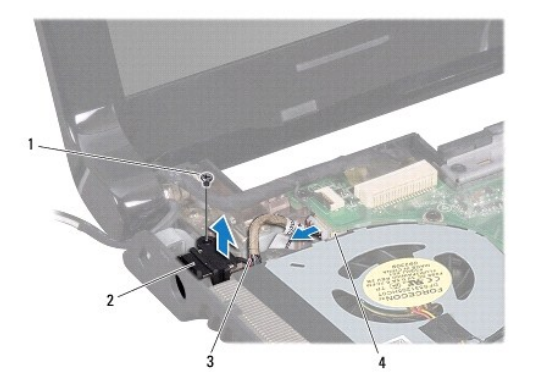

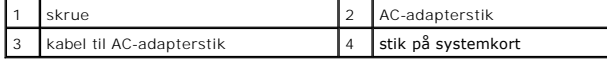

<span id="page-1-2"></span>**Genanbringelse af AC-adapterstikket** 

- 1. Følg procedurerne i [Før du starter](file:///C:/data/systems/ins1764/dk/sm/before.htm#wp1438061).
- 2. Anbring AC-adapterstikket i computerbasen.
- 3. Monter den skrue, der holder AC-adapterstikket fast til computerbunden.
- 4. Tilslut kablet til AC-adapterstikket til stikket på systemkortet.
- 5. Monter håndledsstøtten (se [Montering af håndledsstøtten](file:///C:/data/systems/ins1764/dk/sm/palmrest.htm#wp1051265)).
- 6. Sæt tastaturet på plads (se [Montering af tastaturet](file:///C:/data/systems/ins1764/dk/sm/keyboard.htm#wp1202698)).
- 7. Monter panelet til strømknappen (se [Genmontering af panelet til strømknappen](file:///C:/data/systems/ins1764/dk/sm/powerpan.htm#wp1061007)).
- 8. Sæt moduldækslet på igen (se [Påsætning af moduldækslet](file:///C:/data/systems/ins1764/dk/sm/cover.htm#wp1229256)).
- 9. Sæt det optiske drev i igen (se [Montering af det optiske drev\)](file:///C:/data/systems/ins1764/dk/sm/optical.htm#wp1193956).
- 10. Sæt batteriet i (se [Udskiftning af batteriet](file:///C:/data/systems/ins1764/dk/sm/battery.htm#wp1200639)).

# **FORSIGTIG: Inden du tænder computeren, skal du sætte alle skruerne i igen og kontrollere, at der ikke findes løse skruer inde i computeren. Hvis du ikke gør det, kan computeren blive beskadiget.**

<span id="page-3-0"></span> **Batteri** 

**Dell™ Inspiron™ 1764 - Servicehåndbog** 

- **O** Fjernelse af batteriet
- O Udskiftning af batteriet
- ADVARSEL: Før du arbejder med computerens indvendige dele, skal du læse de sikkerhedsinstruktioner, der fulgte med computeren. Du kan finde<br>yderligere oplysninger om best practices for sikkerhed på webstedet Regulatory Com
- **FORSIGTIG: Kun en certificeret servicetekniker bør foretage reparationer på computeren. Skader, der er opstået som følge af servicearbejde, som ikke er godkendt af Dell, dækkes ikke af garantien.**
- **FORSIGTIG: Forebyg statisk elektricitet ved at jorde dig selv ved hjælp af en jordingsrem eller ved at røre ved en umalet overflade med jævne mellemrum.**

FORSIGTIG: Brug kun det batteri, der er beregnet til denne specifikke Dell**-computer. Brug af andre batterier medfører risiko for beskadigelse af**<br>computeren. Brug ikke batterier, som er beregnet til andre Dell-computere.

# <span id="page-3-1"></span>**Fjernelse af batteriet**

- 1. Følg procedurerne i [Før du starter](file:///C:/data/systems/ins1764/dk/sm/before.htm#wp1438061).
- 2. Vend computeren på hovedet på en ren, jævn overflade.
- 3. Skub på batterilåseknappen, så den klikker.
- 4. Skub batteriet ud af båsen.

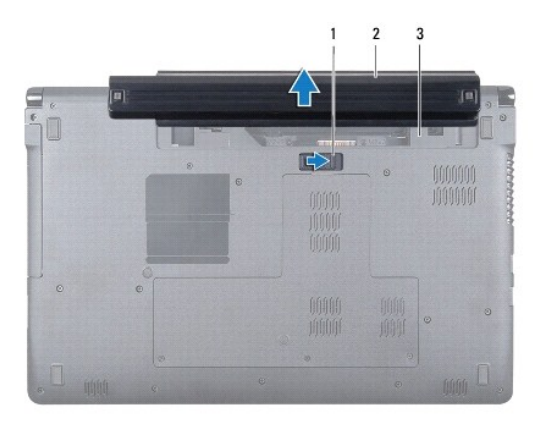

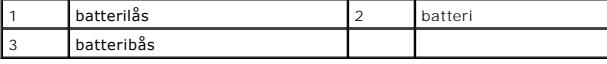

## <span id="page-3-2"></span>**Udskiftning af batteriet**

1. Skub batteriet ind i batteribåsen, til det klikker på plads.

# <span id="page-4-0"></span> **Før du starter**

## **Dell™ Inspiron™ 1764 - Servicehåndbog**

- [Anbefalet værktøj](#page-4-1)
- $\bullet$  Slukning af com
- [Før arbejde inde i computeren](#page-4-3)

I denne vejledning beskrives fremgangsmåder til fjernelse og installation af komponenter på computeren. Medmindre andet er angivet, antager hver af procedurerne, at følgende betingelser er opfyldt:

- 1 Du har udført trinnene i [Slukning af computeren](#page-4-2) og [Før arbejde inde i computeren](#page-4-3).
- l Du har læst de sikkerhedsoplysninger, som fulgte med din computer*.*
- l En komponent kan udskiftes, eller, hvis den er købt separat, installeres ved at foretage proceduren for fjernelse i modsat rækkefølge.

## <span id="page-4-1"></span>**Anbefalet værktøj**

Procedurerne i dette dokument kræver eventuelt følgende værktøj:

- l lille stjerneskruetrækker
- l lille, flad skruetrækker
- l plastiksyl
- l Opdateringsprogram til eksekvering i BIOS er tilgængeligt på **support.dell.com**

# <span id="page-4-2"></span>**Slukning af computeren**

**FORSIGTIG: Gem og luk alle åbne filer, og afslut alle åbne programmer, inden du slukker computeren, så du undgår at miste data.**

- 1. Gem og luk alle åbne filer, og afslut alle åbne programmer.
- 2. Sluk for computeren:

Klik på Start  $\Phi$  i Microsoft® Windows Vista®, klik derefter på pilen **in a**, og derefter på Luk ned.

Klik på **Start** i Microsoft Windows® 7, og klik derefter på **Luk computeren**.

Computeren slukker, når operativsystemets nedlukningsproces er færdig.

3. Sørg for at computeren er slukket. Hvis computeren og de tilsluttede enheder ikke blev slukket automatisk, da operativsystemet blev lukket, skal du trykke på strømknappen og holde den nede, indtil computeren slukker.

# <span id="page-4-3"></span>**Før arbejde inde i computeren**

Følg nedenstående sikkerhedsretningslinjer for at beskytte computeren mod potentielle skader og af hensyn til din egen sikkerhed.

- **A** ADVARSEL: **Før du arbejder med computerens indvendige dele, skal du læse de sikkerhedsinstruktioner, der fulgte med computeren. Du kan finde yderligere oplysninger om best practices for sikkerhed på webstedet Regulatory Compliance på www.dell.com/regulatory\_compliance.**
- **FORSIGTIG: Kun en certificeret servicetekniker bør foretage reparationer på computeren. Skade på grund af servicering, som ikke er godkendt af Dell, er ikke dækket af garantien.**
- FORSIGTIG: Komponenter og kort bør behandles varsomt. Rør ikke ved komponenterne eller kortenes kontaktområder. Hold et kort i kanterne<br>eller i opsætningsrammen. Komponenter, som f.eks. en processor, skal holdes i kanterne
- FORSIGTIG: Når du frakobler et kabel, skal du tage fat i dets stik eller dets trækflig og ikke i selve kablet. Nogle kabler har stik med låsetappe.<br>Hvis du frakobler et sådant kabel, bør du trykke på låsetappene, før du fr
- **FORSIGTIG: Foretag følgende trin, før du begynder arbejde inde i computeren, for at undgå skade af computeren.**
- 1. Sørg for, at arbejdsoverfladen er jævn og ren for at forhindre, at computerdækslet bliver ridset.
- 2. Sluk for computeren (se [Slukning af computeren\)](#page-4-2) og alle tilsluttede enheder.
- **FORSIGTIG: Fjern netværkskablet ved at starte med at koble kablet fra computeren og derefter fra netværksenheden.**
- 3. Fjern alle telefon- og netværkskabler fra computeren.
- 4. Skub kortet ud, hvis du bruger en 7-i-1-hukommelseskortlæser.
- 5. Frakobl computeren og alle tilsluttede enheder fra deres stikkontakter.
- 6. Fjern alle tilsluttede enheder fra computeren.
- **FORSIGTIG: Forebyg skader på systemkortet ved at fjerne det primære batteri (se [Fjernelse af batteriet](file:///C:/data/systems/ins1764/dk/sm/battery.htm#wp1199649)), før du udfører arbejde på computerens indvendige dele.**
- 7. Fjern batteriet (se [Fjernelse af batteriet](file:///C:/data/systems/ins1764/dk/sm/battery.htm#wp1199649)).
- 8. Åbn computeren, og tryk på tænd/sluk-knappen for at jordforbinde systemkortet.

### <span id="page-6-0"></span> **Flash-opdatering af BIOS Dell™ Inspiron™ 1764 - Servicehåndbog**

- 1. Tænd computeren.
- 2. Gå til **support.dell.com/support/downloads**.
- 3. Klik på **Vælg model**.
- 4. Find filen med BIOS-opdateringen til computeren:

**BEMÆRK:** Servicekoden til computeren findes i bunden af computeren.

Hvis du har computerens servicekode:

- a. Klik på **Enter a Service Tag** (Indtast en servicekode).
- b. Indtast computerens servicekode i feltet **Enter a Service Tag:** (Indtast en servicekode:), og klik på **Go** (Gå) for at gå videre til [trin 5.](#page-6-1)

Hvis du ikke har computerens servicekode:

- a. Vælg produkttypen på listen **Select Your Product Family** (Vælg produktserie).
- b. Vælg produktmærket på listen **Select Your Product Line** (Vælg produktlinje).
- c. Vælg produktets modelnummer på listen **Select Your Product Model** (Vælg produktmodel).

**BEMÆRK:** Hvis du har valgt en forkert model og vil starte forfra, skal du klikke på **Start Over** (Start forfra) øverst til højre i menuen.

- d. Klik på **Confirm** (Bekræft).
- <span id="page-6-1"></span>5. Der vises en liste over resultater på skærmen. Klik på **BIOS**.
- 6. Klik på **Download nu** (Hent nu) for at hente den nyeste BIOS-fil. Vinduet **File Download** (Filoverførsel) vises.
- 7. Klik på **Save** (Gem) for at gemme filen på skrivebordet. Filen overføres til skrivebordet.
- 8. Klik på **Close** (Luk), hvis vinduet **Download Complete** (Overførsel fuldført) vises. Der vises et filikon på skrivebordet med samme navn som den overførte fil med BIOS-opdateringen.
- 9. Dobbeltklik på filikonet på skrivebordet, og følg anvisningerne på skærmen.

# <span id="page-7-0"></span> **Internt kort med trådløs Bluetooth®-teknologi**

**Dell™ Inspiron™ 1764 - Servicehåndbog** 

- **•** Fjernelse af Bluetooth-kortet
- **O** Installation af Bluetooth-kortet
- ADVARSEL: Før du arbejder med computerens indvendige dele, skal du læse de sikkerhedsinstruktioner, der fulgte med computeren. Du kan finde<br>yderligere oplysninger om best practices for sikkerhed på webstedet Regulatory Com
- **FORSIGTIG: Kun en certificeret servicetekniker bør foretage reparationer på computeren. Skader, der er opstået som følge af servicearbejde, som ikke er godkendt af Dell, dækkes ikke af garantien.**
- **FORSIGTIG: Forebyg statisk elektricitet ved at jorde dig selv ved hjælp af en jordingsrem eller ved at røre ved en umalet overflade med jævne mellemrum.**

**FORSIGTIG: Forebyg skader på systemkortet ved at fjerne det primære batteri (se [Fjernelse af batteriet](file:///C:/data/systems/ins1764/dk/sm/battery.htm#wp1199649)), før du udfører arbejde på computerens indvendige dele.**

Hvis du har bestilt et kort med trådløs Bluetooth-teknologi sammen med computeren, er det allerede installeret.

# <span id="page-7-1"></span>**Fjernelse af Bluetooth-kortet**

- 1. Følg procedurerne i [Før du starter](file:///C:/data/systems/ins1764/dk/sm/before.htm#wp1438061).
- 2. Fjern batteriet (se *Ejernelse af batteriet*).
- 3. Fjern det optiske drev (se [Fjernelse af det optiske drev\)](file:///C:/data/systems/ins1764/dk/sm/optical.htm#wp1180116).
- 4. Fjern moduldækslet (se [Fjernelse af moduldækslet](file:///C:/data/systems/ins1764/dk/sm/cover.htm#wp1223484)).
- 5. Fjern panelet til strømknappen (se [Fjernelse af panelet til strømknappen](file:///C:/data/systems/ins1764/dk/sm/powerpan.htm#wp1044398)).
- 6. Fjern tastaturet (se [Fjernelse af tastaturet](file:///C:/data/systems/ins1764/dk/sm/keyboard.htm#wp1188497)).
- 7. Fjern håndledsstøtten (se [Fjernelse af håndledsstøtten](file:///C:/data/systems/ins1764/dk/sm/palmrest.htm#wp1051070)).
- 8. Fjern den skrue, der fastgør Bluetooth-kortet til systemkortet.
- 9. Løft Bluetooth-kortet for at koble det fra stikket på systemkortet.

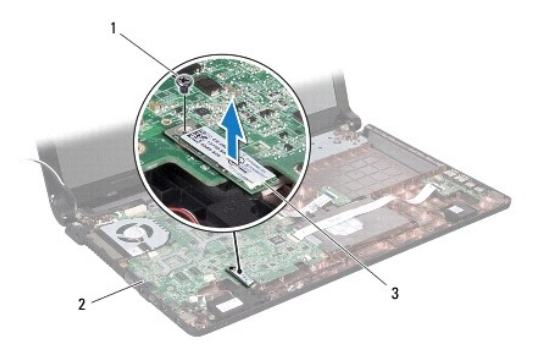

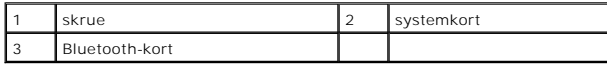

# <span id="page-7-2"></span>**Installation af Bluetooth-kortet**

1. Følg procedurerne i [Før du starter](file:///C:/data/systems/ins1764/dk/sm/before.htm#wp1438061).

- 2. Anbring stikket på Bluetooth-kortet, så det flugter med systemkortstikket, og tryk ned for at forbinde Bluetooth-kortet til systemkortet.
- 3. Monter den skrue, der fastgør Bluetooth-kortet til systemkortet.
- 4. Monter håndledsstøtten (se [Montering af håndledsstøtten](file:///C:/data/systems/ins1764/dk/sm/palmrest.htm#wp1051265)).
- 5. Sæt tastaturet på plads (se [Montering af tastaturet](file:///C:/data/systems/ins1764/dk/sm/keyboard.htm#wp1202698)).
- 6. Monter panelet til strømknappen (se [Genmontering af panelet til strømknappen](file:///C:/data/systems/ins1764/dk/sm/powerpan.htm#wp1061007)).
- 7. Sæt det optiske drev i igen (se [Montering af det optiske drev\)](file:///C:/data/systems/ins1764/dk/sm/optical.htm#wp1193956).
- 8. Sæt moduldækslet på igen (se [Påsætning af moduldækslet](file:///C:/data/systems/ins1764/dk/sm/cover.htm#wp1229256)).
- 9. Sæt batteriet i (se [Udskiftning af batteriet](file:///C:/data/systems/ins1764/dk/sm/battery.htm#wp1200639)).

# **FORSIGTIG: Inden du tænder computeren, skal du sætte alle skruerne i igen og kontrollere, at der ikke findes løse skruer inde i computeren. Hvis du ikke gør det, kan computeren blive beskadiget.**

# <span id="page-9-0"></span> **Kameramodul**

**Dell™ Inspiron™ 1764 - Servicehåndbog** 

- [Fjernelse af kameramodulet](#page-9-1)
- [Genmontering af kameramodulet](#page-9-2)
- ADVARSEL: Før du arbejder med computerens indvendige dele, skal du læse de sikkerhedsinstruktioner, der fulgte med computeren. Du kan finde<br>yderligere oplysninger om best practices for sikkerhed på webstedet Regulatory Com
- **FORSIGTIG: Kun en certificeret servicetekniker bør foretage reparationer på computeren. Skader, der er opstået som følge af servicearbejde, som ikke er godkendt af Dell, dækkes ikke af garantien.**
- FORSIGTIG: For at undgå elektrostatisk afladning bør du jorde dig selv ved hjælp af en håndledsjordingsrem eller ved jævnligt at røre ved en<br>umalet metaloverflade (f.eks. et stik på bagsiden af computeren).

**FORSIGTIG: Forebyg skader på systemkortet ved at fjerne det primære batteri (se [Fjernelse af batteriet](file:///C:/data/systems/ins1764/dk/sm/battery.htm#wp1199649)), før du udfører arbejde på computerens indvendige dele.**

# <span id="page-9-1"></span>**Fjernelse af kameramodulet**

- 1. Følg procedurerne i [Før du starter](file:///C:/data/systems/ins1764/dk/sm/before.htm#wp1438061).
- 2. Fjern batteriet (se [Fjernelse af batteriet](file:///C:/data/systems/ins1764/dk/sm/battery.htm#wp1199649)).
- 3. Afmonter skærmmodulet (se Fiernelse af skærmmodulet).
- 4. Afmonter skærmrammen (se [Fjernelse af skærmrammen](file:///C:/data/systems/ins1764/dk/sm/display.htm#wp1254402)).
- 5. Afmonter skærmpanelet (se [Fjernelse af skærmpanelet](file:///C:/data/systems/ins1764/dk/sm/display.htm#wp1254279)).
- 6. Løft kameramodulet op fra skærmdækslet.
- 7. Fjern den tape, der holder kamerakablet fast i kameramodulet.
- 8. Fjern kamerakablet fra kameramodulet.

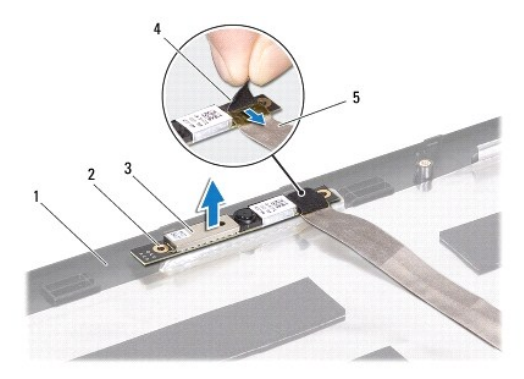

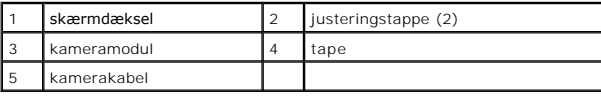

# <span id="page-9-2"></span>**Genmontering af kameramodulet**

- 1. Følg procedurerne i [Før du starter](file:///C:/data/systems/ins1764/dk/sm/before.htm#wp1438061).
- 2. Sæt kamerakablet i stikket på kameramodulet.
- 3. Sæt tapen tilbage for at fastgøre kamerakablet til kameramodulet.
- 4. Brug justeringsanordningerne til at placere kameramodulet på skærmdækslet.
- 5. Tryk kameramodulet ned for at fastgøre det til skærmdækslet.
- 6. Monter skærmpanelet (se [Montering af skærmpanelet](file:///C:/data/systems/ins1764/dk/sm/display.htm#wp1254357)).
- 7. Monter skærmrammen (se **[Montering af skærmrammen](file:///C:/data/systems/ins1764/dk/sm/display.htm#wp1254466)**).
- 8. Sæt skærmmodulet i igen (se [Isætning af skærmmodulet](file:///C:/data/systems/ins1764/dk/sm/display.htm#wp1203403)).
- 9. Sæt batteriet i (se [Udskiftning af batteriet](file:///C:/data/systems/ins1764/dk/sm/battery.htm#wp1200639)).

**FORSIGTIG: Inden du tænder computeren, skal du sætte alle skruerne i igen og kontrollere, at der ikke findes løse skruer inde i computeren. Hvis du ikke gør det, kan computeren blive beskadiget.**

# <span id="page-11-0"></span> **Møntcellebatteriet**

**Dell™ Inspiron™ 1764 - Servicehåndbog** 

- [Fjernelse af møntcellebatteriet](#page-11-1)
- [Isætning af møntcellebatteriet](#page-11-2)
- ADVARSEL: Før du arbejder med computerens indvendige dele, skal du læse de sikkerhedsinstruktioner, der fulgte med computeren. Du kan finde<br>yderligere oplysninger om best practices for sikkerhed på webstedet Regulatory Com
- **FORSIGTIG: Kun en certificeret servicetekniker bør foretage reparationer på computeren. Skader, der er opstået som følge af servicearbejde, som ikke er godkendt af Dell, dækkes ikke af garantien.**
- **FORSIGTIG: Forebyg statisk elektricitet ved at jorde dig selv ved hjælp af en jordingsrem eller ved at røre ved en umalet overflade med jævne mellemrum.**

**FORSIGTIG: Forebyg skader på systemkortet ved at fjerne det primære batteri (se [Fjernelse af batteriet](file:///C:/data/systems/ins1764/dk/sm/battery.htm#wp1199649)), før du udfører arbejde på computerens indvendige dele.**

# <span id="page-11-1"></span>**Fjernelse af møntcellebatteriet**

- 1. Følg procedurerne i [Før du starter](file:///C:/data/systems/ins1764/dk/sm/before.htm#wp1438061).
- 2. Fjern batteriet (se [Fjernelse af batteriet](file:///C:/data/systems/ins1764/dk/sm/battery.htm#wp1199649)).
- 3. Fjern moduldækslet (se Fiernelse af moduldækslet).
- 4. Brug en plastiksyl til at lirke møntcellebatteriet ud af batterisoklen på systemkortet.

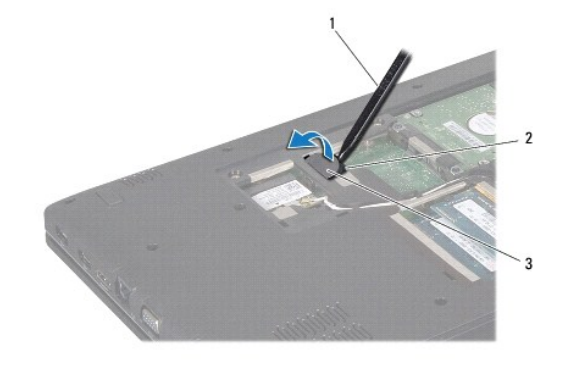

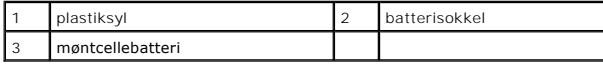

# <span id="page-11-2"></span>**Isætning af møntcellebatteriet**

- 1. Følg procedurerne i [Før du starter](file:///C:/data/systems/ins1764/dk/sm/before.htm#wp1438061).
- 2. Sæt møntcellebatteri ned i batterisoklen med den positive side opad på systemkortet.
- 3. Sæt moduldækslet på igen (se [Påsætning af moduldækslet](file:///C:/data/systems/ins1764/dk/sm/cover.htm#wp1229256)).
- 4. Sæt batteriet i (se [Udskiftning af batteriet](file:///C:/data/systems/ins1764/dk/sm/battery.htm#wp1200639)).
- **FORSIGTIG: Inden du tænder computeren, skal du sætte alle skruerne i igen og kontrollere, at der ikke findes løse skruer inde i computeren. Hvis du ikke gør det, kan computeren blive beskadiget.**

# <span id="page-13-0"></span> **Moduldæksel**

**Dell™ Inspiron™ 1764 - Servicehåndbog** 

- [Fjernelse af moduldækslet](#page-13-1)
- [Påsætning af moduldækslet](#page-13-2)
- ADVARSEL: Før du arbejder med computerens indvendige dele, skal du læse de sikkerhedsinstruktioner, der fulgte med computeren. Du kan finde<br>yderligere oplysninger om best practices for sikkerhed på webstedet Regulatory Com
- **FORSIGTIG: Kun en certificeret servicetekniker bør foretage reparationer på computeren. Skader, der er opstået som følge af servicearbejde, som ikke er godkendt af Dell, dækkes ikke af garantien.**
- **FORSIGTIG: Forebyg statisk elektricitet ved at jorde dig selv ved hjælp af en jordingsrem eller ved at røre ved en umalet overflade med jævne mellemrum, f.eks. bagpanelet på computeren.**

**FORSIGTIG: Forebyg skader på systemkortet ved at fjerne det primære batteri (se [Fjernelse af batteriet](file:///C:/data/systems/ins1764/dk/sm/battery.htm#wp1199649)), før du udfører arbejde på computerens indvendige dele.**

# <span id="page-13-1"></span>**Fjernelse af moduldækslet**

- 1. Følg procedurerne i [Før du starter](file:///C:/data/systems/ins1764/dk/sm/before.htm#wp1438061).
- 2. Fjern batteriet (se [Fjernelse af batteriet](file:///C:/data/systems/ins1764/dk/sm/battery.htm#wp1199649)).
- 3. Løsn de tre skruer, der holder moduldækslet fast til computerbunden.
- 4. Løft moduldækslet skråt opad for forsigtigt at frigøre det fra computerbunden.

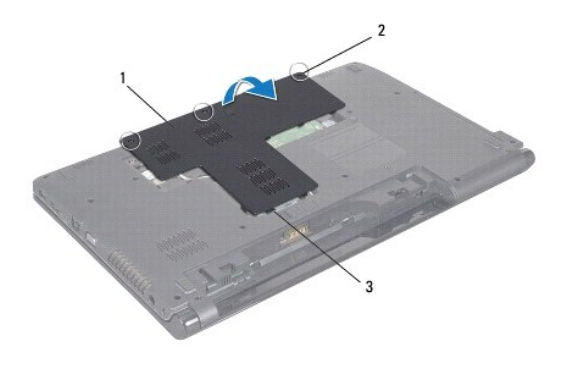

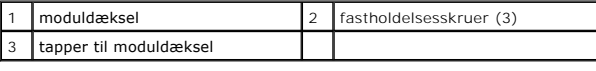

# <span id="page-13-2"></span>**Påsætning af moduldækslet**

- 1. Følg procedurerne i [Før du starter](file:///C:/data/systems/ins1764/dk/sm/before.htm#wp1438061).
- 2. Flugt tappene på moduldækslet med indhakkene på computerbunden, og klem forsigtigt moduldækslet på plads.
- 3. Stram de tre skruer, der holder moduldækslet fast til computerbunden.
- 4. Sæt batteriet i (se [Udskiftning af batteriet](file:///C:/data/systems/ins1764/dk/sm/battery.htm#wp1200639)).

### <span id="page-14-0"></span> **Processormodul Dell™ Inspiron™ 1764 - Servicehåndbog**

- **•** Fiernelse af processormodulet
- amontering af processormodulet
- ADVARSEL: Før du arbejder med computerens indvendige dele, skal du læse de sikkerhedsinstruktioner, der fulgte med computeren. Du kan finde<br>yderligere oplysninger om best practices for sikkerhed på webstedet Regulatory Com
- **FORSIGTIG: Kun en certificeret servicetekniker bør foretage reparationer på computeren. Skader, der er opstået som følge af servicearbejde, som ikke er godkendt af Dell, dækkes ikke af garantien.**
- **FORSIGTIG: For at undgå elektrostatisk afladning bør du jorde dig selv ved hjælp af en jordingsrem eller ved jævnligt at røre ved en umalet metaloverflade (f.eks. et stik på computeren).**
- **FORSIGTIG: For at forhindre ustabil kontakt mellem ZIF-soklens skrue og processoren, når denne fjernes eller isættes, skal der trykkes let på midten af processoren, mens skruen drejes.**
- **FORSIGTIG: For at undgå skade på processoren skal skruetrækkeren holdes vinkelret på processoren, når skruen drejes.**
- **FORSIGTIG: Forebyg skader på systemkortet ved at fjerne det primære batteri (se [Fjernelse af batteriet](file:///C:/data/systems/ins1764/dk/sm/battery.htm#wp1199649)), før du udfører arbejde på computerens indvendige dele.**

# <span id="page-14-1"></span>**Fjernelse af processormodulet**

- 1. Følg procedurerne i [Før du starter](file:///C:/data/systems/ins1764/dk/sm/before.htm#wp1438061).
- 2. Fjern batteriet (se [Fjernelse af batteriet](file:///C:/data/systems/ins1764/dk/sm/battery.htm#wp1199649)).
- 3. Følg instruktionerne fra [trin 3](file:///C:/data/systems/ins1764/dk/sm/sysboard.htm#wp1062840) til [trin 20](file:///C:/data/systems/ins1764/dk/sm/sysboard.htm#wp1054722) i [Fjernelse af systemkortet.](file:///C:/data/systems/ins1764/dk/sm/sysboard.htm#wp1037428)
- 4. Fjern processorens kølelegeme (se [Fjernelse af processorens kølelegeme](file:///C:/data/systems/ins1764/dk/sm/cpucool.htm#wp1119269)).
- 5. Brug en lille almindelig skruetrækker og drej ZIF-soklens skrue mod uret, til den stopper, for at løsne ZIF-soklen.

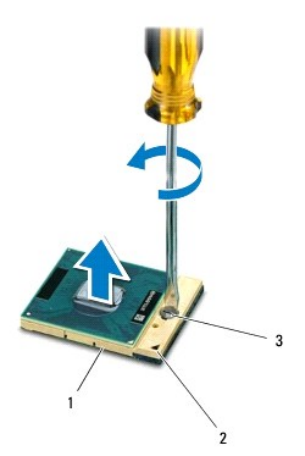

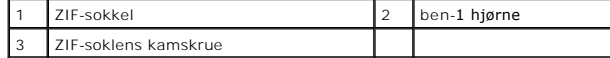

FORSIGTIG: For at sikre maksimal afkøling for processoren må varmeoverførselsområderne på processorens termiske kølemodul ikke berøres.<br>Olie fra huden kan reducere varmeoverførselsevnen fra de termiske plader.

**FORSIGTIG: Løft modulet lige op, når processormodulet fjernes. Vær forsigtig med ikke at bøje benene på processormodulet.**

6. Løft processormodulet fra ZIF-soklen.

# <span id="page-15-1"></span><span id="page-15-0"></span>**Genmontering af processormodulet**

**BEMÆRK:** Hvis du installerer en ny processor, vil du modtage et nyt termisk kølemodul, som inkluderer en påsat termisk plade, eller du modtager en ny<br>termisk plade sammen med et teknisk ark, der illustrerer korrekt instal

- 1. Følg procedurerne i [Før du starter](file:///C:/data/systems/ins1764/dk/sm/before.htm#wp1438061).
- 2. Flugt ben-1-hjørnet af processormodulet med ben-1-hjørnet på ZIF- soklen, og placer derefter processormodulet.

BEMÆRK: Ben-1-hjørnet af processormodulet har en trekant, der placerer ben-1-hjørnet på trekanten af ben-1-hjørnet på ZIF-soklen.

Når processormodulet sidder korrekt, flugter alle fire hjørne i den samme højde. Hvis et eller flere hjørner af modulet er højere end de andre, sidder modulet ikke korrekt.

**FORSIGTIG: For at undgå skade på processoren skal du holde skruetrækkeren, så den er vinkelret på processoren, når skruen drejes.**

- 3. Spænd ZIF-soklen ved at dreje kamskruen i urets retning, så processoren fæstnes til systemkortet.
- 4. Genmonter processorens kølelegeme (se [Genmontering af processorens kølelegeme](file:///C:/data/systems/ins1764/dk/sm/cpucool.htm#wp1122720)).
- 5. Følg instruktionerne fra [trin 4](file:///C:/data/systems/ins1764/dk/sm/sysboard.htm#wp1055085) til [trin 24](file:///C:/data/systems/ins1764/dk/sm/sysboard.htm#wp1033543) i [Montering af systemkortet](file:///C:/data/systems/ins1764/dk/sm/sysboard.htm#wp1050884).
- **FORSIGTIG: Inden du tænder computeren, skal du sætte alle skruerne i igen og kontrollere, at der ikke findes løse skruer inde i computeren. Hvis du ikke gør det, kan computeren blive beskadiget.**

### <span id="page-16-0"></span> **Processorens kølelegeme Dell™ Inspiron™ 1764 - Servicehåndbog**

- 
- **Fjernelse af processorens kølelegeme**
- Genmontering af processorens køleleg
- ADVARSEL: Før du arbejder med computerens indvendige dele, skal du læse de sikkerhedsinstruktioner, der fulgte med computeren. Du kan finde<br>yderligere oplysninger om best practices for sikkerhed på webstedet Regulatory Com
- **ADVARSEL: Hvis processorens kølelegeme fjernes fra computeren, mens det er varmt, må du ikke røre ved metalkabinettet til processorens**   $\bigwedge$ **kølelegeme.**
- **FORSIGTIG: Kun en certificeret servicetekniker bør foretage reparationer på computeren. Skader, der er opstået som følge af servicearbejde, som ikke er godkendt af Dell, dækkes ikke af garantien.**
- **FORSIGTIG: Forebyg statisk elektricitet ved at jorde dig selv ved hjælp af en jordingsrem eller ved at røre ved en umalet overflade med jævne mellemrum, f.eks. bagpanelet på computeren.**
- **FORSIGTIG: Forebyg skader på systemkortet ved at fjerne det primære batteri (se [Fjernelse af batteriet](file:///C:/data/systems/ins1764/dk/sm/battery.htm#wp1199649)), før du udfører arbejde på computerens indvendige dele.**

## <span id="page-16-1"></span>**Fjernelse af processorens kølelegeme**

- 1. Følg procedurerne i [Før du starter](file:///C:/data/systems/ins1764/dk/sm/before.htm#wp1438061).
- 2. Fjern batteriet (se [Fjernelse af batteriet](file:///C:/data/systems/ins1764/dk/sm/battery.htm#wp1199649)).
- 3. Følg instruktionerne fra [trin 3](file:///C:/data/systems/ins1764/dk/sm/sysboard.htm#wp1062840) til [trin 20](file:///C:/data/systems/ins1764/dk/sm/sysboard.htm#wp1054722) i [Fjernelse af systemkortet.](file:///C:/data/systems/ins1764/dk/sm/sysboard.htm#wp1037428)

**BEMÆRK:** Afhængigt af din computermodel vil processorens kølelegeme enten være fastgjort med fire eller seks skruer.

- 4. Løsn de skruer, der fastgør processorens kølelegeme til systemkortet i rækkefølge (angivet på processorens kølelegeme).
- 5. Fjern processorens kølelegeme fra systemkortet.

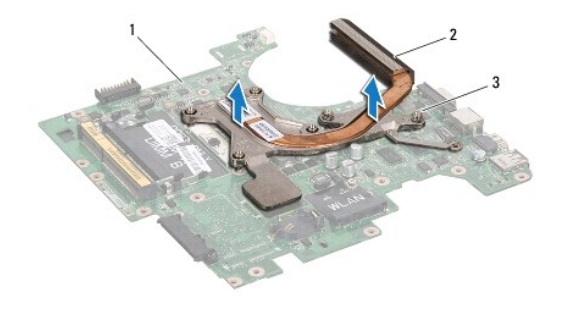

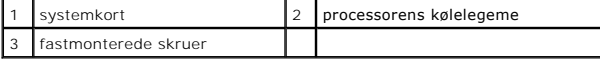

## <span id="page-16-2"></span>**Genmontering af processorens kølelegeme**

**BEMÆRK:** Den oprindelige termiske plade kan genbruges, hvis den oprindelige processor og det oprindelige kølelegeme geninstalleres sammen. Hvis<br>enten processoren eller kølelegemet udskiftes, skal den termiske plade, der l

**Z BEMÆRK:** Denne procedure forudsætter, at processorens kølelegeme allerede er fjernet og nu kan udskiftes.

2. Flugt monteringsskruerne på processorens kølelegeme med skruehullerne på systemkortet, og fastgør skruerne i rækkefølge (angivet på processorens kølelegeme).

<sup>1.</sup> Følg procedurerne i [Før du starter](file:///C:/data/systems/ins1764/dk/sm/before.htm#wp1438061).

3. Følg instruktionerne fra [trin 4](file:///C:/data/systems/ins1764/dk/sm/sysboard.htm#wp1055085) til [trin 24](file:///C:/data/systems/ins1764/dk/sm/sysboard.htm#wp1033543) i [Montering af systemkortet](file:///C:/data/systems/ins1764/dk/sm/sysboard.htm#wp1050884).

**FORSIGTIG: Inden du tænder computeren, skal du sætte alle skruerne i igen og kontrollere, at der ikke findes løse skruer inde i computeren. Hvis du ikke gør det, kan computeren blive beskadiget.**

### <span id="page-18-0"></span> **Skærm**

**Dell™ Inspiron™ 1764 - Servicehåndbog** 

- **O** Skærmmodul
- **O** Skærmramme
- **O** Skærmpanel
- **Skærmpanelholdere**
- Skærmhængsler
- **O** Skærmkabel
- **ADVARSEL: Før du arbejder med computerens indvendige dele, skal du læse de sikkerhedsinstruktioner, der fulgte med computeren. Du kan finde yderligere oplysninger om best practices for sikkerhed på webstedet Regulatory Compliance på www.dell.com/regulatory\_compliance.**
- **FORSIGTIG: Kun en certificeret servicetekniker bør foretage reparationer på computeren. Skader, der er opstået som følge af servicearbejde, som ikke er godkendt af Dell, dækkes ikke af garantien.**
- **FORSIGTIG: Forebyg statisk elektricitet ved at jorde dig selv ved hjælp af en jordingsrem eller ved at røre ved en umalet overflade med jævne mellemrum.**
- **FORSIGTIG: Forebyg skader på systemkortet ved at fjerne det primære batteri (se [Fjernelse af batteriet](file:///C:/data/systems/ins1764/dk/sm/battery.htm#wp1199649)), før du udfører arbejde på computerens indvendige dele.**

# <span id="page-18-1"></span>**Skærmmodul**

# <span id="page-18-2"></span>**Fjernelse af skærmmodulet**

- 1. Følg procedurerne i [Før du starter](file:///C:/data/systems/ins1764/dk/sm/before.htm#wp1438061).
- 2. Fjern batteriet (se [Fjernelse af batteriet](file:///C:/data/systems/ins1764/dk/sm/battery.htm#wp1199649)).
- 3. Fjern det optiske drev (se Fiernelse af det optiske drev).
- 4. Fjern moduldækslet (se [Fjernelse af moduldækslet](file:///C:/data/systems/ins1764/dk/sm/cover.htm#wp1223484)).
- 5. Frakobl antennekablerne fra minikortet (se [trin 4](file:///C:/data/systems/ins1764/dk/sm/minicard.htm#wp1197327) i [Fjernelse af minikort\)](file:///C:/data/systems/ins1764/dk/sm/minicard.htm#wp1181641).
- 6. Læg mærke til kabelføringen for antennekablerne til minikortet, og fjern dem fra føringsskinnerne i computerens bund.
- 7. Fjern de to skruer fra computerbunden, som fastgør skærmmodulet til computerbunden.

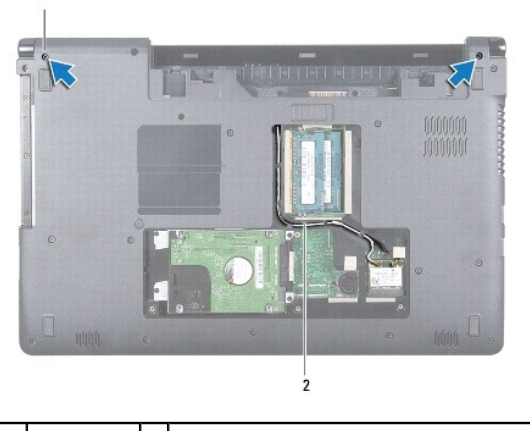

 $\begin{vmatrix} 1 & 1 \end{vmatrix}$  skruer (2)  $\begin{vmatrix} 2 & 1 \end{vmatrix}$  kabelføring for antennekabler til minikortet

8. Fjern panelet til strømknappen (se [Fjernelse af panelet til strømknappen](file:///C:/data/systems/ins1764/dk/sm/powerpan.htm#wp1044398)).

9. Fjern tastaturet (se [Fjernelse af tastaturet](file:///C:/data/systems/ins1764/dk/sm/keyboard.htm#wp1188497)).

- <span id="page-19-0"></span>10. Træk antennekablerne til minikortet op gennem hullet i computerbunden.
- 11. Læg mærke til kabelføringen for antennekablerne til minikortet, og fjern dem fra føringsskinnerne i håndledsstøtten.
- 12. Frakobl skærmkablet fra stikket på systemkortet, og fjern skærmkablets jordingsskrue.

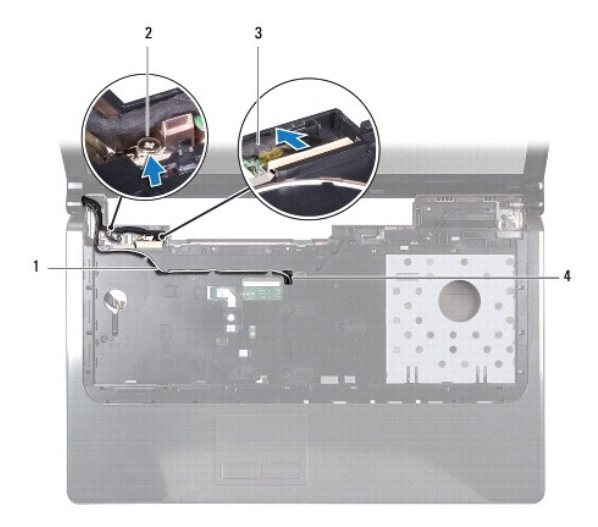

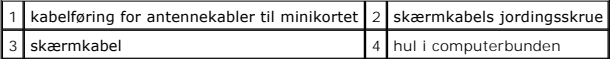

- 13. Hold skærmmodulet på plads, og fjern de tre skruer, der holder skærmmodulet fast til computerbunden.
- 14. Løft skærmmodulet fra justeringsanordningerne i computerbunden.

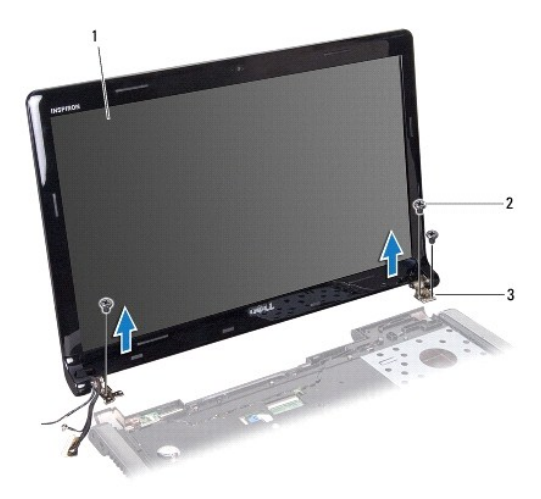

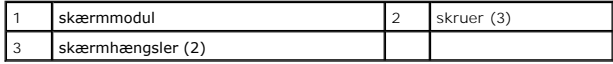

# <span id="page-19-1"></span>**Isætning af skærmmodulet**

- 1. Følg procedurerne i [Før du starter](file:///C:/data/systems/ins1764/dk/sm/before.htm#wp1438061).
- 2. Brug justeringsanordningerne til at placere skærmmodulet i computerbunden.
- <span id="page-20-0"></span>3. Monter de tre skruer, som fastgør skærmmodulet til computerbunden.
- 4. Tilslut skærmkablet til stikket på systemkortet, og monter skærmkablets jordingsskrue.
- 5. Træk antennekablerne til minikortet gennem kabelføringen i håndledsstøtten.
- 6. Før antennekablerne til minikortet gennem hullet i computerbunden.
- 7. Vend computeren om, og skru de to skruer i, som holder skærmmodulet fast til computerbunden.
- 8. Før og tilslut antennekablerne til minikortet (se [trin 5](file:///C:/data/systems/ins1764/dk/sm/minicard.htm#wp1197504) i [Udskiftning af minikort](file:///C:/data/systems/ins1764/dk/sm/minicard.htm#wp1181718)).
- 9. Sæt tastaturet på plads (se [Montering af tastaturet](file:///C:/data/systems/ins1764/dk/sm/keyboard.htm#wp1202698)).
- 10. Monter panelet til strømknappen (se [Genmontering af panelet til strømknappen](file:///C:/data/systems/ins1764/dk/sm/powerpan.htm#wp1061007)).
- 11. Sæt moduldækslet på igen (se [Påsætning af moduldækslet](file:///C:/data/systems/ins1764/dk/sm/cover.htm#wp1229256)).
- 12. Sæt det optiske drev i igen (se [Montering af det optiske drev\)](file:///C:/data/systems/ins1764/dk/sm/optical.htm#wp1193956).
- 13. Sæt batteriet i (se [Udskiftning af batteriet](file:///C:/data/systems/ins1764/dk/sm/battery.htm#wp1200639)).

**FORSIGTIG: Inden du tænder computeren, skal du sætte alle skruerne i igen og kontrollere, at der ikke findes løse skruer inde i computeren. Hvis du ikke gør det, kan computeren blive beskadiget.**

### <span id="page-20-1"></span>**Skærmramme**

### <span id="page-20-2"></span>**Fjernelse af skærmrammen**

- **FORSIGTIG: Skærmrammen er meget skrøbelig. Vær forsigtig, når du fjerner den, så du undgår at beskadige den.**
- 1. Følg procedurerne i [Før du starter](file:///C:/data/systems/ins1764/dk/sm/before.htm#wp1438061).
- 2. Afmonter skærmmodulet (se Fiernelse af skærmmodulet).
- 3. Træk forsigtigt op i indersiden af skærmrammen for at fjerne den fra skærmmodulet.

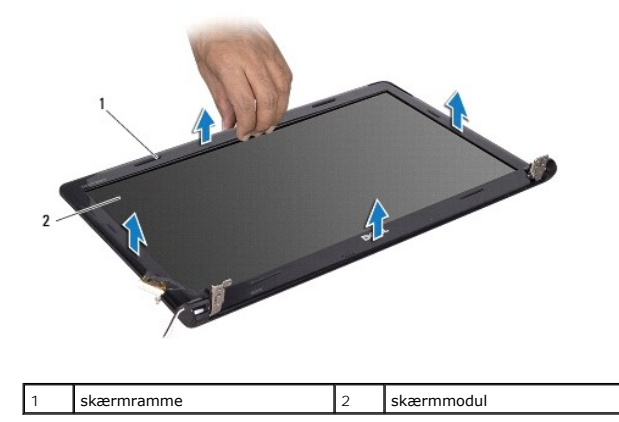

## <span id="page-20-3"></span>**Montering af skærmrammen**

- 1. Følg procedurerne i [Før du starter](file:///C:/data/systems/ins1764/dk/sm/before.htm#wp1438061).
- 2. Sørg for, at skærmkablet og antennekablerne til minikortet føres gennem hullet i det venstre hængsel for at holde kablerne væk fra skærmrammen.
- <span id="page-21-0"></span>3. Placer først skærmrammen over hængslerne.
- 4. Tryk forsigtigt ned omkring skærmrammen for at sætte den på plads.
- 5. Sæt skærmmodulet i igen (se [Isætning af skærmmodulet](#page-19-1)).
- 6. Sæt batteriet i (se [Udskiftning af batteriet](file:///C:/data/systems/ins1764/dk/sm/battery.htm#wp1200639)).

**FORSIGTIG: Inden du tænder computeren, skal du sætte alle skruerne i igen og kontrollere, at der ikke findes løse skruer inde i computeren. Hvis du ikke gør det, kan computeren blive beskadiget.**

# <span id="page-21-1"></span>**Skærmpanel**

# <span id="page-21-2"></span>**Fjernelse af skærmpanelet**

- 1. Følg procedurerne i [Før du starter](file:///C:/data/systems/ins1764/dk/sm/before.htm#wp1438061).
- 2. Afmonter skærmmodulet (se Fiernelse af skærmmodulet).
- 3. Afmonter skærmrammen (se [Fjernelse af skærmrammen](#page-20-2)).
- 4. Fjern de seks skruer, som fastgør skærmpanelet til skærmdækslet.
- 5. Løft skærmpanelet på skrå, og hold det på plads.

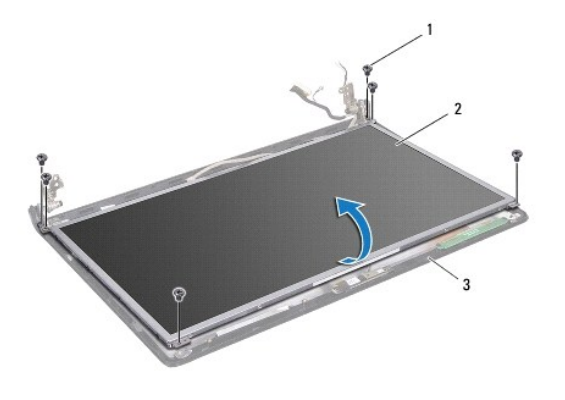

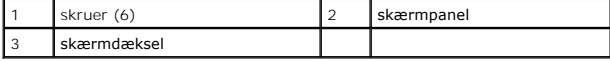

6. Pil tapen af af skærmkablet, og frakobl skærmkablet fra stikket på skærmpanelet.

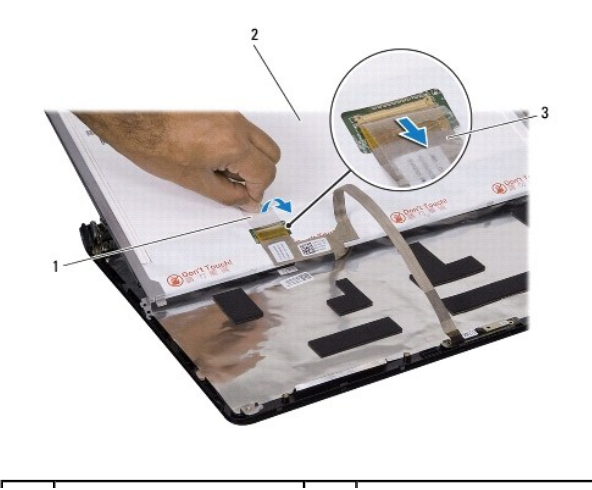

<span id="page-22-0"></span>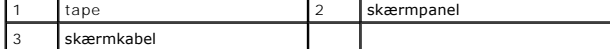

### <span id="page-22-2"></span>**Montering af skærmpanelet**

- 1. Følg procedurerne i [Før du starter](file:///C:/data/systems/ins1764/dk/sm/before.htm#wp1438061).
- 2. Tilslut skærmkablet til stikket bag på skærmpanelet, og sæt tapen på plads for at fastgøre kablet.
- 3. Brug justeringsanordningerne til at placere skærmpanelet korrekt på skærmdækslet.
- 4. Monter de seks skruer, der fastgør skærmpanelet til skærmdækslet.
- 5. Monter skærmrammen (se [Montering af skærmrammen](#page-20-3)).
- 6. Sæt skærmmodulet i igen (se [Isætning af skærmmodulet](#page-19-1)).
- 7. Sæt batteriet i (se [Udskiftning af batteriet](file:///C:/data/systems/ins1764/dk/sm/battery.htm#wp1200639)).

**FORSIGTIG: Inden du tænder computeren, skal du sætte alle skruerne i igen og kontrollere, at der ikke findes løse skruer inde i computeren. Hvis du ikke gør det, kan computeren blive beskadiget.**

## <span id="page-22-1"></span>**Skærmpanelholdere**

## **Fjernelse af skærmpanelholderne**

- 1. Følg procedurerne i [Før du starter](file:///C:/data/systems/ins1764/dk/sm/before.htm#wp1438061).
- 2. Afmonter skærmmodulet (se Fiernelse af skærmmodulet).
- 3. Afmonter skærmrammen (se Fiernelse af skærmrammen).
- 4. Afmonter skærmpanelet (se Fiernelse af skærmpanelet).
- 5. Fjern de seks skruer, som fastgør skærmpanelbeslagene til skærmpanelet.

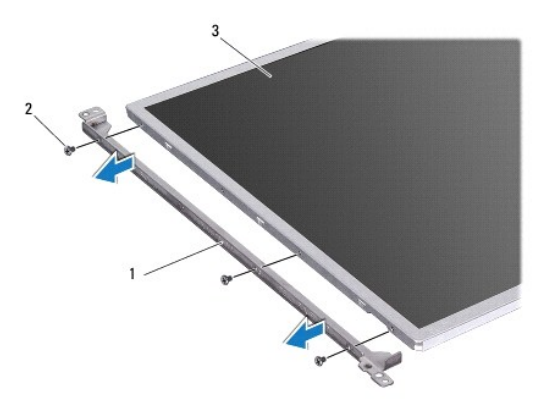

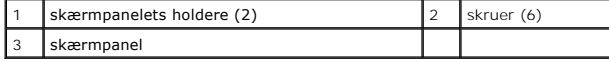

# **Påsætning af skærmpanelholderne**

- <span id="page-23-3"></span>1. Følg procedurerne i [Før du starter](file:///C:/data/systems/ins1764/dk/sm/before.htm#wp1438061).
- 2. Isæt de seks skruer, som fastgør skærmpanelholderne til skærmpanelet.
- 3. Monter skærmpanelet (se **Montering af skærmpanelet**).
- 4. Monter skærmrammen (se [Montering af skærmrammen](#page-20-3)).
- 5. Sæt skærmmodulet i igen (se [Isætning af skærmmodulet](#page-19-1)).
- 6. Sæt batteriet i (se [Udskiftning af batteriet](file:///C:/data/systems/ins1764/dk/sm/battery.htm#wp1200639)).
- **FORSIGTIG: Inden du tænder computeren, skal du sætte alle skruerne i igen og kontrollere, at der ikke findes løse skruer inde i computeren. Hvis du ikke gør det, kan computeren blive beskadiget.**

## <span id="page-23-0"></span>**Skærmhængsler**

## <span id="page-23-1"></span>**Fjernelse af skærmhængslerne**

- 1. Følg procedurerne i [Før du starter](file:///C:/data/systems/ins1764/dk/sm/before.htm#wp1438061).
- 2. Afmonter skærmmodulet (se [Fjernelse af skærmmodulet](#page-18-2)).
- 3. Afmonter skærmrammen (se [Fjernelse af skærmrammen](#page-20-2)).
- 4. Afmonter skærmpanelet (se [Fjernelse af skærmpanelet](#page-21-2)).
- 5. Fjern de fire skruer, som fastgør skærmhængslerne til skærmdækslet.

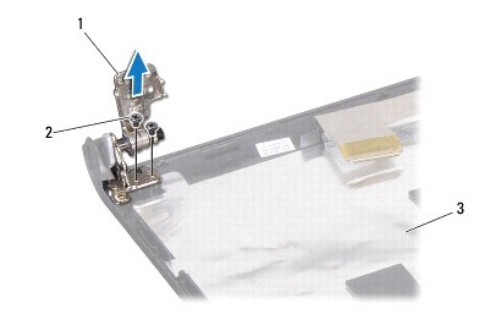

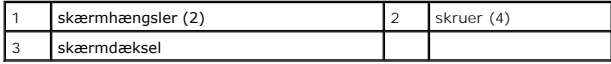

# <span id="page-23-2"></span>**Isætning af skærmhængslerne**

- 1. Følg procedurerne i [Før du starter](file:///C:/data/systems/ins1764/dk/sm/before.htm#wp1438061).
- 2. Brug justeringsanordningerne til at placere skærmhængslerne på skærmdækslet. Sørg for, at antennekablerne til minikortet og skærmkablet bliver ført under det venstre indhak, før du monterer skruen.
- 3. Monter de fire skruer, som fastgør skærmhængslerne til skærmdækslet.
- 4. Monter skærmpanelet (se [Montering af skærmpanelet](#page-22-2)).
- 5. Monter skærmrammen (se [Montering af skærmrammen](#page-20-3)).
- 6. Sæt skærmmodulet i igen (se [Isætning af skærmmodulet](#page-19-1)).
- 7. Sæt batteriet i (se [Udskiftning af batteriet](file:///C:/data/systems/ins1764/dk/sm/battery.htm#wp1200639)).
- **FORSIGTIG: Inden du tænder computeren, skal du sætte alle skruerne i igen og kontrollere, at der ikke findes løse skruer inde i computeren. Hvis du ikke gør det, kan computeren blive beskadiget.**

# <span id="page-24-0"></span>**Skærmkabel**

# **Fjernelse af skærmkablet**

- 1. Følg procedurerne i [Før du starter](file:///C:/data/systems/ins1764/dk/sm/before.htm#wp1438061).
- 2. Afmonter skærmmodulet (se [Fjernelse af skærmmodulet](#page-18-2)).
- 3. Afmonter skærmrammen (se Fiernelse af skærmrammen).
- 4. Afmonter skærmpanelet (se Fiernelse af skærmpanelet).
- 5. Afmonter skærmhængslerne (se [Fjernelse af skærmhængslerne](#page-23-1)).
- 6. Bemærk kabelføringen for skærmkablet, og fjern skærmkablet fra skærmdækslet.

## **Påsætning af skærmkablet**

- 1. Følg procedurerne i [Før du starter](file:///C:/data/systems/ins1764/dk/sm/before.htm#wp1438061).
- 2. Før skærmkablet gennem føringsskinnerne på skærmdækslet.
- 3. Monter skærmhængslerne (se [Isætning af skærmhængslerne](#page-23-2)).
- 4. Monter skærmpanelet (se [Montering af skærmpanelet](#page-22-2)).
- 5. Monter skærmrammen (se [Montering af skærmrammen](#page-20-3)).
- 6. Sæt skærmmodulet i igen (se [Isætning af skærmmodulet](#page-19-1)).
- 7. Sæt batteriet i (se [Udskiftning af batteriet](file:///C:/data/systems/ins1764/dk/sm/battery.htm#wp1200639)).

**FORSIGTIG: Inden du tænder computeren, skal du sætte alle skruerne i igen og kontrollere, at der ikke findes løse skruer inde i computeren. Hvis du ikke gør det, kan computeren blive beskadiget.**

# <span id="page-25-0"></span> **Processorblæser**

**Dell™ Inspiron™ 1764 - Servicehåndbog** 

- [Fjernelse af processorens blæser](#page-25-1)
- [Udskiftning af processorblæseren](#page-26-0)
- ADVARSEL: Før du arbejder med computerens indvendige dele, skal du læse de sikkerhedsinstruktioner, der fulgte med computeren. Du kan finde<br>yderligere oplysninger om best practices for sikkerhed på webstedet Regulatory Com
- **FORSIGTIG: Kun en certificeret servicetekniker bør foretage reparationer på computeren. Skader, der er opstået som følge af servicearbejde, som ikke er godkendt af Dell, dækkes ikke af garantien.**
- **FORSIGTIG: Forebyg statisk elektricitet ved at jorde dig selv ved hjælp af en jordingsrem eller ved at røre ved en umalet overflade med jævne mellemrum.**

**FORSIGTIG: Forebyg skader på systemkortet ved at fjerne det primære batteri (se [Fjernelse af batteriet](file:///C:/data/systems/ins1764/dk/sm/battery.htm#wp1199649)), før du udfører arbejde på computerens indvendige dele.**

# <span id="page-25-1"></span>**Fjernelse af processorens blæser**

- 1. Følg procedurerne i [Før du starter](file:///C:/data/systems/ins1764/dk/sm/before.htm#wp1438061).
- 2. Fjern batteriet (se [Fjernelse af batteriet](file:///C:/data/systems/ins1764/dk/sm/battery.htm#wp1199649)).
- 3. Fjern det optiske drev (se [Fjernelse af det optiske drev\)](file:///C:/data/systems/ins1764/dk/sm/optical.htm#wp1180116).
- 4. Fjern moduldækslet (se [Fjernelse af moduldækslet](file:///C:/data/systems/ins1764/dk/sm/cover.htm#wp1223484)).
- 5. Fjern panelet til strømknappen (se Fiernelse af panelet til strømknappen).
- 6. Fjern tastaturet (se [Fjernelse af tastaturet](file:///C:/data/systems/ins1764/dk/sm/keyboard.htm#wp1188497)).
- 7. Fjern håndledsstøtten (se Fiernelse af håndledsstøtten).
- 8. Tag kablet til processorens blæser ud af stikket på systemkortet.
- 9. Fjern de to skruer, som holder processorblæseren fast til computerbunden.
- 10. Løft processorblæseren fra computerbunden.

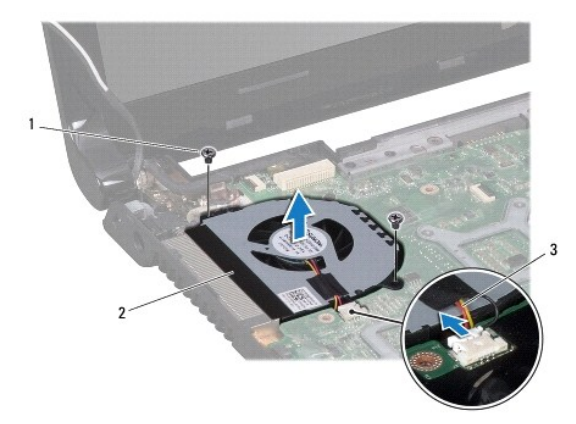

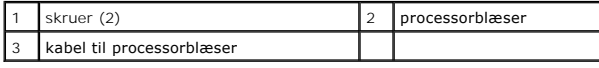

# <span id="page-26-1"></span><span id="page-26-0"></span>**Udskiftning af processorblæseren**

- 1. Følg procedurerne i [Før du starter](file:///C:/data/systems/ins1764/dk/sm/before.htm#wp1438061).
- 2. Placer processorblæseren i bunden af computeren.
- 3. Monter de to skruer, som holder processorblæseren fast til computerbunden.
- 4. Slut kablet til processorens blæser til stikket på systemkortet.
- 5. Monter håndledsstøtten (se [Montering af håndledsstøtten](file:///C:/data/systems/ins1764/dk/sm/palmrest.htm#wp1051265)).
- 6. Sæt tastaturet på plads (se [Montering af tastaturet](file:///C:/data/systems/ins1764/dk/sm/keyboard.htm#wp1202698)).
- 7. Monter panelet til strømknappen (se [Genmontering af panelet til strømknappen](file:///C:/data/systems/ins1764/dk/sm/powerpan.htm#wp1061007)).
- 8. Sæt moduldækslet på igen (se [Påsætning af moduldækslet](file:///C:/data/systems/ins1764/dk/sm/cover.htm#wp1229256)).
- 9. Sæt det optiske drev i igen (se [Montering af det optiske drev\)](file:///C:/data/systems/ins1764/dk/sm/optical.htm#wp1193956).
- 10. Sæt batteriet i (se [Udskiftning af batteriet](file:///C:/data/systems/ins1764/dk/sm/battery.htm#wp1200639)).
- **FORSIGTIG: Inden du tænder computeren, skal du sætte alle skruerne i igen og kontrollere, at der ikke findes løse skruer inde i computeren. Hvis du ikke gør det, kan computeren blive beskadiget.**

<span id="page-27-0"></span> **Harddisk** 

**Dell™ Inspiron™ 1764 - Servicehåndbog** 

**•** Fiernelse af harddisken

**O** Montering af harddisken

ADVARSEL: Før du arbejder med computerens indvendige dele, skal du læse de sikkerhedsinstruktioner, der fulgte med computeren. Du kan finde<br>yderligere oplysninger om best practices for sikkerhed på webstedet Regulatory Com **A** ADVARSEL: Undlad at røre ved harddiskens metalkabinet, hvis du fjerner harddisken fra computeren, mens harddisken er varm. **FORSIGTIG: Kun en certificeret servicetekniker bør foretage reparationer på computeren. Skade på grund af servicering, som ikke er godkendt af Dell, er ikke dækket af garantien. FORSIGTIG: Sluk computeren (se [Slukning af computeren](file:///C:/data/systems/ins1764/dk/sm/before.htm#wp1435089)), inden du fjerner harddisken for at forebygge tab af data. Fjern ikke harddisken, mens computeren er tændt eller i dvaletilstand. FORSIGTIG: Forebyg skader på systemkortet ved at fjerne det primære batteri (se [Fjernelse af batteriet](file:///C:/data/systems/ins1764/dk/sm/battery.htm#wp1199649)), før du udfører arbejde på computerens indvendige dele. FORSIGTIG: Harddiske er meget skrøbelige. Vær forsigtig, når du håndterer harddisken. BEMÆRK:** Dell garanterer ikke, at harddiske fra andre producenter end Dell er kompatible, og der ydes ikke support på sådanne harddiske. **BEMÆRK:** Hvis du installerer en ny harddisk fra en anden leverandør end Dell, skal du installere et operativsystem, drivere og hjælpeværktøjer på den

# <span id="page-27-1"></span>**Fjernelse af harddisken**

nye harddiske (se *Dell Teknologiguide*).

- 1. Følg procedurerne i [Før du starter](file:///C:/data/systems/ins1764/dk/sm/before.htm#wp1438061).
- 2. Fjern batteriet (se [Fjernelse af batteriet](file:///C:/data/systems/ins1764/dk/sm/battery.htm#wp1199649)).
- 3. Fjern moduldækslet (se [Fjernelse af moduldækslet](file:///C:/data/systems/ins1764/dk/sm/cover.htm#wp1223484)).
- 4. Fjern de fire skruer, der fæstner harddisken til computeren.

FORSIGTIG: Når harddisken ikke er i computeren, skal du opbevare den i beskyttende antistatisk indpakning (se "Beskyttelse mod elektrostatisk<br>afladning" i sikkerhedsanvisningerne, som fulgte med computeren).

- 5. Med trækketappen skubbes harddisken til venstre og op for at frakoble harddisken fra stikket på systemkortet.
- 6. Løft harddisken ud af computerbunden.

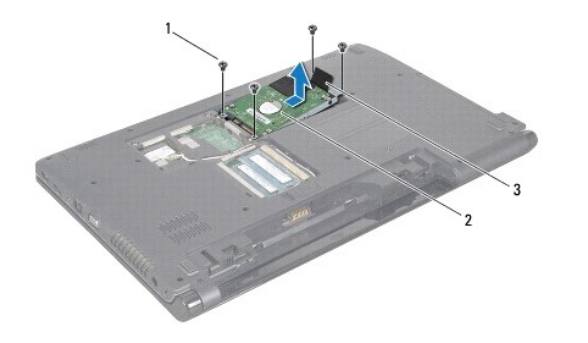

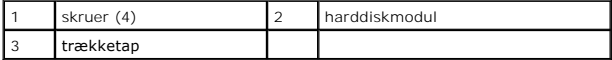

7. Fjern de to skruer, der fæstner harddiskkonsollen til harddisken.

8. Løft harddisken ud af harddiskbeslaget.

<span id="page-28-1"></span>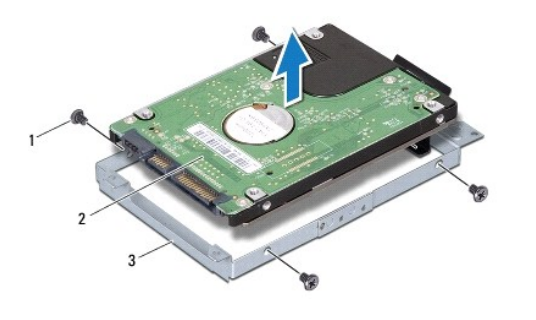

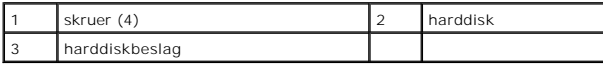

## <span id="page-28-0"></span>**Montering af harddisken**

- 1. Følg procedurerne i [Før du starter](file:///C:/data/systems/ins1764/dk/sm/before.htm#wp1438061).
- 2. Tag den nye harddisk ud af emballagen.

Gem den originale emballage til senere opbevaring eller transport af harddisken.

- 3. Placer harddisken i harddiskbeslaget.
- 4. Isæt de fire skruer, der holder harddiskbeslagene fast til harddisken.
- 5. Anbring harddiskmodulet i computerbunden.
- 6. Brug trækfligen til at skubbe hardisken ind i stikket på systemkortet.
- 7. Udskift de fire skruer, der fastgør harddisken til computeren.
- 8. Sæt moduldækslet på igen (se [Påsætning af moduldækslet](file:///C:/data/systems/ins1764/dk/sm/cover.htm#wp1229256)).
- 9. Sæt batteriet i (se [Udskiftning af batteriet](file:///C:/data/systems/ins1764/dk/sm/battery.htm#wp1200639)).
- **FORSIGTIG: Inden du tænder computeren, skal du sætte alle skruerne i igen og kontrollere, at der ikke findes løse skruer inde i computeren. Hvis du ikke gør det, kan computeren blive beskadiget.**
- 10. Installer et eventuelt operativsystem på computeren. Se "Gendannelse af operativsystemet" i *installationsvejledningen*.
- 11. Installer eventuelle drivere og hjælpeværktøjer på computeren. Se *Dell Teknologiguide*, hvis du har brug for flere oplysninger.

## <span id="page-29-0"></span> **Tastaturet**

**Dell™ Inspiron™ 1764 - Servicehåndbog** 

- **•** Fjernelse af tastaturet
- **O** Montering af tastaturet
- ADVARSEL: Før du arbejder med computerens indvendige dele, skal du læse de sikkerhedsinstruktioner, der fulgte med computeren. Du kan finde<br>yderligere oplysninger om best practices for sikkerhed på webstedet Regulatory Com
- **FORSIGTIG: Kun en certificeret servicetekniker bør foretage reparationer på computeren. Skader, der er opstået som følge af servicearbejde, som ikke er godkendt af Dell, dækkes ikke af garantien.**
- **FORSIGTIG: Forebyg statisk elektricitet ved at jorde dig selv ved hjælp af en jordingsrem eller ved at røre ved en umalet overflade med jævne mellemrum.**

**FORSIGTIG: Forebyg skader på systemkortet ved at fjerne det primære batteri (se [Fjernelse af batteriet](file:///C:/data/systems/ins1764/dk/sm/battery.htm#wp1199649)), før du udfører arbejde på computerens indvendige dele.**

# <span id="page-29-1"></span>**Fjernelse af tastaturet**

- 1. Følg procedurerne i [Før du starter](file:///C:/data/systems/ins1764/dk/sm/before.htm#wp1438061).
- 2. Fjern batteriet (se [Fjernelse af batteriet](file:///C:/data/systems/ins1764/dk/sm/battery.htm#wp1199649)).
- 3. Fjern panelet til strømknappen (se Fiernelse af panelet til strømknappen).
- 4. Fjern de fire skruer, som holder tastaturet fast på computerbunden.
- **FORSIGTIG: Tastehætterne på tastaturet er skrøbelige og kan nemt forrykke sig, og det er tidskævende at udskifte dem. Vær forsigtig, når du fjerner og håndterer tastaturet.**
- **FORSIGTIG: Vær ekstra forsigtig, når du fjerner og håndterer tastaturet. Ellers er der risiko for, at skærmpanelet bliver ridset.**
- 5. Løft tastaturet, og frigør det forsigtigt fra tapperne på håndledsstøtten.
- 6. Skub tapperne på tastaturet ud af hullerne på håndledsstøtten.
- 7. Vend tastaturet om, og anbring det oven på håndledsstøtten.

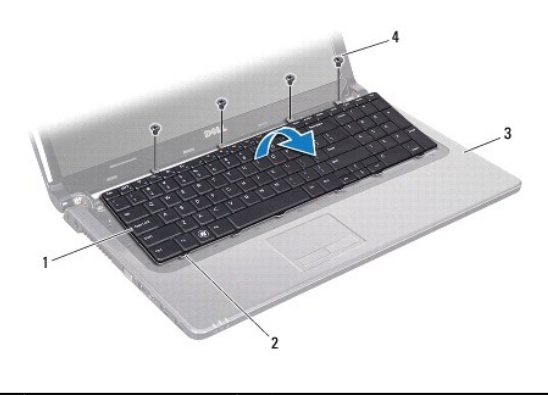

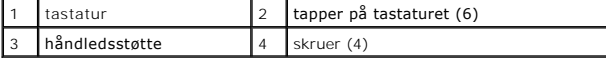

8. Løft låsen til stikket, og tag tastaturkablet ud af stikket på systemkortet.

<span id="page-30-0"></span>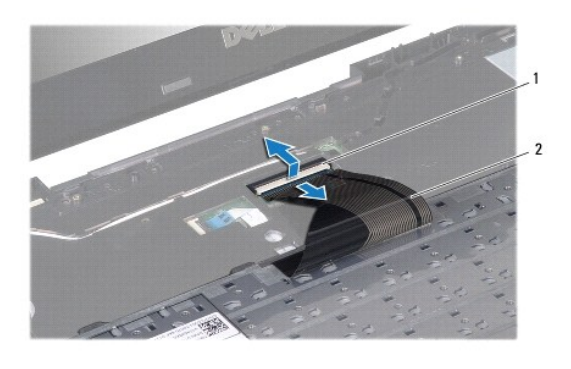

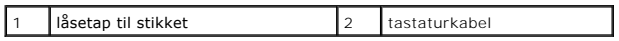

9. Løft tastaturet af håndledsstøtten.

# <span id="page-30-1"></span>**Montering af tastaturet**

- 1. Følg procedurerne i [Før du starter](file:///C:/data/systems/ins1764/dk/sm/before.htm#wp1438061).
- 2. Placer tastaturet med bunden i vejret på håndledsstøtten.
- 3. Skub tastaturkablet ind i stikket på systemkortet, og tryk ned på låsen til stikket for at fastgøre kablet.
- 4. Anbring tapperne på tastaturet, så de passer med åbningerne på håndledsstøtten, og sæt tastaturet på plads.
- 5. Tryk forsigtigt langs kanten på tastaturet for fastgøre det under tapperne på håndledsstøtten.
- 6. Monter de fire skruer, som holder tastaturet fast på computerbunden.
- 7. Monter panelet til strømknappen (se [Genmontering af panelet til strømknappen](file:///C:/data/systems/ins1764/dk/sm/powerpan.htm#wp1061007)).
- 8. Sæt batteriet i (se [Udskiftning af batteriet](file:///C:/data/systems/ins1764/dk/sm/battery.htm#wp1200639)).
- **FORSIGTIG: Inden du tænder computeren, skal du sætte alle skruerne i igen og kontrollere, at der ikke findes løse skruer inde i computeren. Hvis du ikke gør det, kan computeren blive beskadiget.**

# <span id="page-31-0"></span> **Batterilåsemodul**

**Dell™ Inspiron™ 1764 - Servicehåndbog** 

- [Fjernelse af batterilåsemodulet](#page-31-1)
- [Isætning af batterilåsemodulet](#page-31-2)
- ADVARSEL: Før du arbejder med computerens indvendige dele, skal du læse de sikkerhedsinstruktioner, der fulgte med computeren. Du kan finde<br>yderligere oplysninger om best practices for sikkerhed på webstedet Regulatory Com
- **FORSIGTIG: Kun en certificeret servicetekniker bør foretage reparationer på computeren. Skader, der er opstået som følge af servicearbejde, som ikke er godkendt af Dell, dækkes ikke af garantien.**
- FORSIGTIG: For at undgå elektrostatisk afladning bør du jorde dig selv ved hjælp af en håndledsjordingsrem eller ved jævnligt at røre ved en<br>umalet metaloverflade (f.eks. et stik på bagsiden af computeren).

**FORSIGTIG: Forebyg skader på systemkortet ved at fjerne det primære batteri (se [Fjernelse af batteriet](file:///C:/data/systems/ins1764/dk/sm/battery.htm#wp1199649)), før du udfører arbejde på computerens indvendige dele.**

# <span id="page-31-1"></span>**Fjernelse af batterilåsemodulet**

- 1. Følg procedurerne i [Før du starter](file:///C:/data/systems/ins1764/dk/sm/before.htm#wp1438061).
- 2. Fjern batteriet (se [Fjernelse af batteriet](file:///C:/data/systems/ins1764/dk/sm/battery.htm#wp1199649)).
- 3. Følg instruktionerne fra [trin 3](file:///C:/data/systems/ins1764/dk/sm/sysboard.htm#wp1062840) til [trin 19](file:///C:/data/systems/ins1764/dk/sm/sysboard.htm#wp1062342) i [Fjernelse af systemkortet.](file:///C:/data/systems/ins1764/dk/sm/sysboard.htm#wp1037428)
- 4. Fjern skruen, som fastgør batterilåsen til batterilåsemodulet.
- 5. Fjern batterilåsens fjeder fra batterilåsemodulet og computerbunden.
- 6. Fjern batterilåsemodulet fra computerbunden.

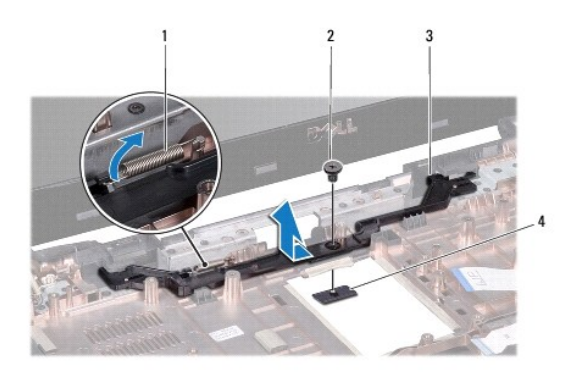

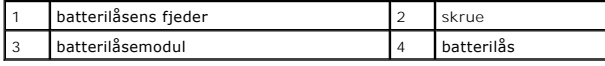

# <span id="page-31-2"></span>**Isætning af batterilåsemodulet**

- 1. Følg procedurerne i [Før du starter](file:///C:/data/systems/ins1764/dk/sm/before.htm#wp1438061).
- 2. Placer batterilåsemodulet i computerbunden.
- 3. Hægt fjederen fast i batterilåsemodulet og dernæst i computerbunden.
- 4. Hold batterilåsen på plads, og genmonter skruen, som fastgør batterilåsen til batterilåsemodulet.
- 5. Følg instruktionerne fra [trin 5](file:///C:/data/systems/ins1764/dk/sm/sysboard.htm#wp1056875) til [trin 24](file:///C:/data/systems/ins1764/dk/sm/sysboard.htm#wp1033543) i [Montering af systemkortet](file:///C:/data/systems/ins1764/dk/sm/sysboard.htm#wp1050884).

**FORSIGTIG: Inden du tænder computeren, skal du sætte alle skruerne i igen og kontrollere, at der ikke findes løse skruer inde i computeren. Hvis du ikke gør det, kan computeren blive beskadiget.**

### <span id="page-33-0"></span> **Hukommelsesmodul(er) Dell™ Inspiron™ 1764 - Servicehåndbog**

- [Fjernelse af hukommelsesmodul\(er\)](#page-33-1)
- **Installation af hukommelsesmodul(er)**

ADVARSEL: Før du arbejder med computerens indvendige dele, skal du læse de sikkerhedsinstruktioner, der fulgte med computeren. Du kan finde<br>yderligere oplysninger om best practices for sikkerhed på webstedet Regulatory Com

- **FORSIGTIG: Kun en certificeret servicetekniker bør foretage reparationer på computeren. Skader, der er opstået som følge af servicearbejde, som ikke er godkendt af Dell, dækkes ikke af garantien.**
- FORSIGTIG: For at undgå elektrostatisk afladning bør du jorde dig selv ved hjælp af en håndledsjordingsrem eller ved jævnligt at røre ved en<br>umalet metaloverflade (f.eks. et stik på bagsiden af computeren).

**FORSIGTIG: Forebyg skader på systemkortet ved at fjerne det primære batteri (se [Fjernelse af batteriet](file:///C:/data/systems/ins1764/dk/sm/battery.htm#wp1199649)), før du udfører arbejde på computerens indvendige dele.**

Du kan udvide computerens hukommelse ved at installere hukommelsesmoduler på systemkortet. Se "Grundlæggende specifikationer" i din<br>*Opsætningsvejledning* og *detaljerede specifikationer* på **support.dell.com/manuals** for

**BEMÆRK:** Hukommelsesmoduler, der er købt hos Dell™, er omfattet af computergarantien.

Din computer har to SODIMM-stik, som du kan få adgang til fra bunden af computeren.

# <span id="page-33-1"></span>**Fjernelse af hukommelsesmodul(er)**

- 1. Følg procedurerne i [Før du starter](file:///C:/data/systems/ins1764/dk/sm/before.htm#wp1438061).
- 2. Fjern batteriet (se **Fjernelse af batteriet**).
- 3. Fjern moduldækslet (se [Fjernelse af moduldækslet](file:///C:/data/systems/ins1764/dk/sm/cover.htm#wp1223484)).
- **FORSIGTIG: Brug ikke værktøj til at frigøre fastgørelsesklemmerne på hukommelsesmodulet, da dette medfører risiko for skader på stikket til hukommelsesmodulet.**
- 4. Brug fingerspidserne til forsigtigt at adskille fastgørelsesklemmerne på hver side af hukommelsesmodulstikket, indtil modulet springer op.
- 5. Fjern hukommelsesmodulet fra stikket til hukommelsesmodulet.

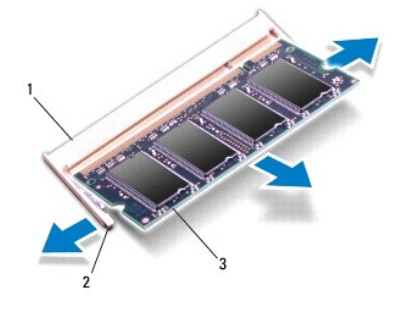

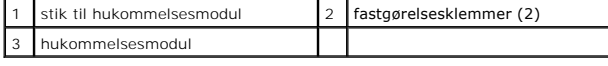

# <span id="page-33-2"></span>**Installation af hukommelsesmodul(er)**

**FORSIGTIG: Hvis du har brug for at installere hukommelsesmoduler i to stik, skal du installere et modul i det nederste stik, før du installerer et hukommelsesmodul i det øverste stik.**

- 1. Følg procedurerne i [Før du starter](file:///C:/data/systems/ins1764/dk/sm/before.htm#wp1438061).
- 2. Anbring indhakket i bunden af hukommelsesmodulet, så det flugter med fligen på stikket til hukommelsesmodulet.
- 3. Skub modulet helt ind i slotten i en vinkel på 45 grader, og drej hukommelsesmodulet nedad, indtil det klikker på plads. Hvis du ikke mærker noget klik, skal du fjerne hukommelsesmodulet og sætte det i igen.
- **BEMÆRK:** Hvis hukommelsesmodulet ikke installeres korrekt, kan computeren muligvis ikke starte.

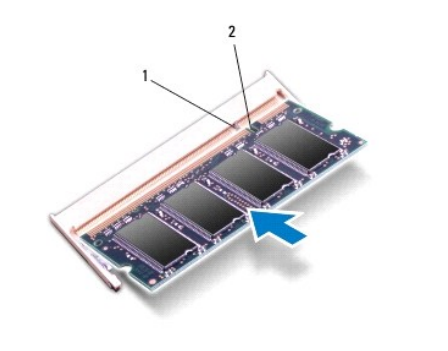

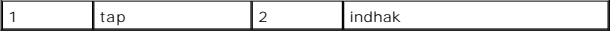

4. Sæt moduldækslet på igen (se [Påsætning af moduldækslet](file:///C:/data/systems/ins1764/dk/sm/cover.htm#wp1229256)).

5. Sæt batteriet i (se [Udskiftning af batteriet](file:///C:/data/systems/ins1764/dk/sm/battery.htm#wp1200639)). Slut AC-adapteren til computeren og til en stikkontakt.

**FORSIGTIG: Inden du tænder computeren, skal du sætte alle skruerne i igen og kontrollere, at der ikke findes løse skruer inde i computeren. Hvis du ikke gør det, kan computeren blive beskadiget.**

6. Tænd computeren.

Når computeren starter, registreres det eller de ekstra hukommelsesmoduler, og systemkonfigurationsoplysningerne opdateres automatisk.

Sådan kontrollerer du, hvor meget hukommelse der er installeret i computeren:

I Microsoft Windows Vista® skal du klikke på **Start** ® **Hjælp og support**® **Dell System Information**.

I Microsoft Windows® 7 skal du klikke på **Start** ® **Kontrolpanel**® **System og sikkerhed**® **System**.

### <span id="page-35-0"></span> **Mikrofon**

**Dell™ Inspiron™ 1764 - Servicehåndbog** 

- **O** Fjernelse af mikrofonen
- **O** Isætning af mikrofonen
- ADVARSEL: Før du arbejder med computerens indvendige dele, skal du læse de sikkerhedsinstruktioner, der fulgte med computeren. Du kan finde<br>yderligere oplysninger om best practices for sikkerhed på webstedet Regulatory Com
- **FORSIGTIG: Kun en certificeret servicetekniker bør foretage reparationer på computeren. Skader, der er opstået som følge af servicearbejde, som ikke er godkendt af Dell, dækkes ikke af garantien.**
- **FORSIGTIG: Forebyg statisk elektricitet ved at jorde dig selv ved hjælp af en jordingsrem eller ved at røre ved en umalet overflade med jævne mellemrum.**

**FORSIGTIG: Forebyg skader på systemkortet ved at fjerne det primære batteri (se [Fjernelse af batteriet](file:///C:/data/systems/ins1764/dk/sm/battery.htm#wp1199649)), før du udfører arbejde på computerens indvendige dele.**

# <span id="page-35-1"></span>**Fjernelse af mikrofonen**

- 1. Følg procedurerne i [Før du starter](file:///C:/data/systems/ins1764/dk/sm/before.htm#wp1438061).
- 2. Fjern batteriet (se [Fjernelse af batteriet](file:///C:/data/systems/ins1764/dk/sm/battery.htm#wp1199649)).
- 3. Fjern det optiske drev (se [Fjernelse af det optiske drev\)](file:///C:/data/systems/ins1764/dk/sm/optical.htm#wp1180116).
- 4. Fjern moduldækslet (se [Fjernelse af moduldækslet](file:///C:/data/systems/ins1764/dk/sm/cover.htm#wp1223484)).
- 5. Fjern panelet til strømknappen (se Fiernelse af panelet til strømknappen).
- 6. Fjern tastaturet (se [Fjernelse af tastaturet](file:///C:/data/systems/ins1764/dk/sm/keyboard.htm#wp1188497)).
- 7. Fjern håndledsstøtten (se Fiernelse af håndledsstøtten).
- 8. Frakobl mikrofonkablet fra stikket på systemkortet.
- 9. Skub og løft forsigtigt mikrofonen ud af hullet i computerbunden.

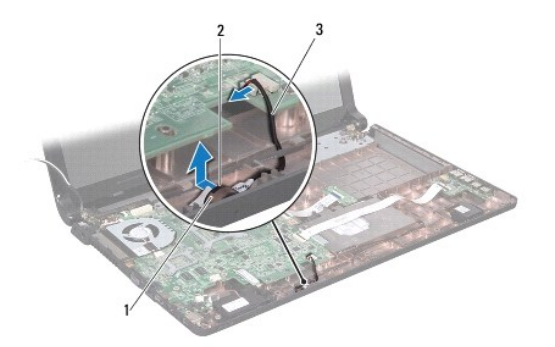

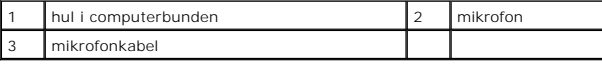

# <span id="page-35-2"></span>**Isætning af mikrofonen**

- 1. Følg procedurerne i [Før du starter](file:///C:/data/systems/ins1764/dk/sm/before.htm#wp1438061).
- 2. Skub mikrofonen ind i hullet i computerbunden.
- 3. Sæt mikrofonkablet i stikket på systemkortet.
- 4. Monter håndledsstøtten (se [Montering af håndledsstøtten](file:///C:/data/systems/ins1764/dk/sm/palmrest.htm#wp1051265)).
- 5. Sæt tastaturet på plads (se [Montering af tastaturet](file:///C:/data/systems/ins1764/dk/sm/keyboard.htm#wp1202698)).
- 6. Monter panelet til strømknappen (se [Genmontering af panelet til strømknappen](file:///C:/data/systems/ins1764/dk/sm/powerpan.htm#wp1061007)).
- 7. Sæt moduldækslet på igen (se [Påsætning af moduldækslet](file:///C:/data/systems/ins1764/dk/sm/cover.htm#wp1229256)).
- 8. Sæt det optiske drev i igen (se [Montering af det optiske drev\)](file:///C:/data/systems/ins1764/dk/sm/optical.htm#wp1193956).
- 9. Sæt batteriet i (se [Udskiftning af batteriet](file:///C:/data/systems/ins1764/dk/sm/battery.htm#wp1200639)).

**FORSIGTIG: Inden du tænder computeren, skal du sætte alle skruerne i igen og kontrollere, at der ikke findes løse skruer inde i computeren. Hvis du ikke gør det, kan computeren blive beskadiget.**

# <span id="page-37-0"></span> **Trådløst minikort**

**Dell™ Inspiron™ 1764 - Servicehåndbog** 

- **O** Fjernelse af minikort
- **O** Udskiftning af minikort
- ADVARSEL: Før du arbejder med computerens indvendige dele, skal du læse de sikkerhedsinstruktioner, der fulgte med computeren. Du kan finde<br>yderligere oplysninger om best practices for sikkerhed på webstedet Regulatory Com
- **FORSIGTIG: Kun en certificeret servicetekniker bør foretage reparationer på computeren. Skader, der er opstået som følge af servicearbejde, som ikke er godkendt af Dell, dækkes ikke af garantien.**
- **FORSIGTIG: Forebyg statisk elektricitet ved at jorde dig selv ved hjælp af en jordingsrem eller ved at røre ved en umalet overflade med jævne mellemrum.**
- **FORSIGTIG: Forebyg skader på systemkortet ved at fjerne det primære batteri (se [Fjernelse af batteriet](file:///C:/data/systems/ins1764/dk/sm/battery.htm#wp1199649)), før du udfører arbejde på computerens indvendige dele.**
- FORSIGTIG: Når minikortet ikke sidder i computeren, skal det opbevares i beskyttende antistatisk indpakning (se "Beskyttelse mod<br>elektrostatisk afladning" i sikkerhedsanvisningerne, som fulgte med computeren).
- **BEMÆRK:** Dell garanterer ikke kompatibilitet og yder ikke support til minikort fra andre leverandører end Dell.
- **BEMÆRK:** Computeren leveres muligvis med et minikort installeret i stikket, afhængigt af hvilken konfiguration du købt.

Hvis du har bestilt et trådløst minikort sammen med computeren, er kortet allerede installeret.

Din computer understøtter et minikortstik til WLAN (Wireless Local Area Network).

# <span id="page-37-1"></span>**Fjernelse af minikort**

- 1. Følg procedurerne i [Før du starter](file:///C:/data/systems/ins1764/dk/sm/before.htm#wp1438061).
- 2. Fjern batteriet (se [Fjernelse af batteriet](file:///C:/data/systems/ins1764/dk/sm/battery.htm#wp1199649)).
- 3. Fjern moduldækslet (se [Fjernelse af moduldækslet](file:///C:/data/systems/ins1764/dk/sm/cover.htm#wp1223484)).
- 4. Afbryd antennekablerne fra minikortet.
- 5. Fjern skruen, som fastgør minikortet til systemkortet.
- 6. Løft minikortet ud af stikket på systemkortet.

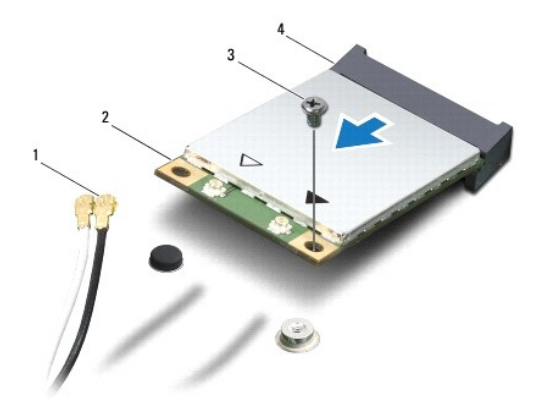

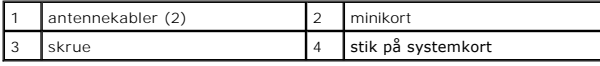

# <span id="page-38-1"></span><span id="page-38-0"></span>**Udskiftning af minikort**

- 1. Følg procedurerne i [Før du starter](file:///C:/data/systems/ins1764/dk/sm/before.htm#wp1438061).
- 2. Tag det nye minikort ud af emballagen.
- **FORSIGTIG: Skub kortet på plads med et fast, eventuelt hårdt tryk. Hvis du bruger for stor kraft, risikerer du at beskadige stikket.**

**FORSIGTIG: Stikkene er affasede, så de ikke kan indsættes forkert. Hvis du mærker modstand, skal du kontrollere, at stikkene på minikortet og systemkortet er placeret korrekt, og derefter prøve igen.**

**FORSIGTIG: Anbring aldrig kabler under minikortet, da dette medfører risiko for skader på kortet.**

- 3. Vend minikortet med etiketten opad, og indsæt det i det korrekte stik på systemkortet i en vinkel på 45 grader.
- 4. Tryk den anden ende af mini-kortet ned i stikket på systemkortet, og monter de to skruer, som fastgør minikortet til systemkortet.
- 5. Tilslut det hvide antennekabel til hovedstikket på minikortet, der er markeret med en hvid trekant. Tilslut det sorte kabel til det sekundære stik på minikortet, der er markeret med en sort trekant.
- 6. Sæt moduldækslet på igen (se [Påsætning af moduldækslet](file:///C:/data/systems/ins1764/dk/sm/cover.htm#wp1229256)).
- 7. Sæt batteriet i (se [Udskiftning af batteriet](file:///C:/data/systems/ins1764/dk/sm/battery.htm#wp1200639)).
- **FORSIGTIG: Inden du tænder computeren, skal du sætte alle skruerne i igen og kontrollere, at der ikke findes løse skruer inde i computeren. Hvis du ikke gør det, kan computeren blive beskadiget.**
- 8. Installer eventuelle drivere og hjælpeværktøjer på computeren. Se *Dell Teknologiguide*, hvis du har brug for flere oplysninger.

**BEMÆRK:** Hvis du installerer et kommunikationskort fra andre leverandører end Dell, skal du også installere de tilhørende drivere og hjælpeværktøjer.<br>Du kan finde flere generelle oplysninger i *Dell Teknologiguide.* 

### <span id="page-39-0"></span> **Kort til optisk drev Dell™ Inspiron™ 1764 - Servicehåndbog**

- [Fjernelse af kortet til det optiske drev](#page-39-1)
- [Isætning af kortet til det optiske drev](#page-40-0)
- ADVARSEL: Før du arbejder med computerens indvendige dele, skal du læse de sikkerhedsinstruktioner, der fulgte med computeren. Du kan finde<br>yderligere oplysninger om best practices for sikkerhed på webstedet Regulatory Com
- **FORSIGTIG: Kun en certificeret servicetekniker bør foretage reparationer på computeren. Skader, der er opstået som følge af servicearbejde, som ikke er godkendt af Dell, dækkes ikke af garantien.**
- **FORSIGTIG: Forebyg statisk elektricitet ved at jorde dig selv ved hjælp af en jordingsrem eller ved at røre ved en umalet overflade med jævne mellemrum.**

**FORSIGTIG: Forebyg skader på systemkortet ved at fjerne det primære batteri (se [Fjernelse af batteriet](file:///C:/data/systems/ins1764/dk/sm/battery.htm#wp1199649)), før du udfører arbejde på computerens indvendige dele.**

# <span id="page-39-1"></span>**Fjernelse af kortet til det optiske drev**

- 1. Følg procedurerne i [Før du starter](file:///C:/data/systems/ins1764/dk/sm/before.htm#wp1438061).
- 2. Fjern batteriet (se [Fjernelse af batteriet](file:///C:/data/systems/ins1764/dk/sm/battery.htm#wp1199649)).
- 3. Fjern det optiske drev (se [Fjernelse af det optiske drev\)](file:///C:/data/systems/ins1764/dk/sm/optical.htm#wp1180116).
- 4. Fjern moduldækslet (se [Fjernelse af moduldækslet](file:///C:/data/systems/ins1764/dk/sm/cover.htm#wp1223484)).
- 5. Fjern panelet til strømknappen (se Fiernelse af panelet til strømknappen).
- 6. Fjern tastaturet (se [Fjernelse af tastaturet](file:///C:/data/systems/ins1764/dk/sm/keyboard.htm#wp1188497)).
- 7. Fjern håndledsstøtten (se Fiernelse af håndledsstøtten).
- 8. Løft låsen til stikket, og skub kortkablet til det optiske drev ud af kortet til det optiske drev.
- 9. Fjern de to skruer, som holder kortet til det optiske drev fast på computerbunden.
- 10. Løft kortet til det optiske drev ud af computerbunden.

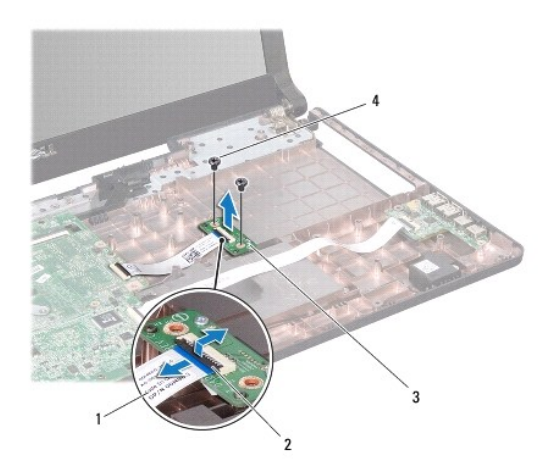

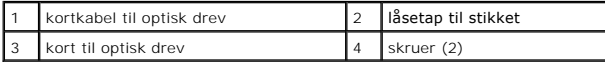

# <span id="page-40-0"></span>**Isætning af kortet til det optiske drev**

- 1. Følg procedurerne i [Før du starter](file:///C:/data/systems/ins1764/dk/sm/before.htm#wp1438061).
- 2. Brug justeringsanordningerne på computerbunden til at placere kortet til det optiske drev korrekt.
- 3. Monter de to skruer, som holder kortet til det optiske drev fast på computerbunden.
- 4. Skub kortkablet til det optiske drev ind i stikket på kortet til det optiske drev, og tryk ned på låsen til stikket for at fastgøre kablet.
- 5. Monter håndledsstøtten (se [Montering af håndledsstøtten](file:///C:/data/systems/ins1764/dk/sm/palmrest.htm#wp1051265)).
- 6. Sæt tastaturet på plads (se [Montering af tastaturet](file:///C:/data/systems/ins1764/dk/sm/keyboard.htm#wp1202698)).
- 7. Monter panelet til strømknappen (se [Genmontering af panelet til strømknappen](file:///C:/data/systems/ins1764/dk/sm/powerpan.htm#wp1061007)).
- 8. Sæt moduldækslet på igen (se [Påsætning af moduldækslet](file:///C:/data/systems/ins1764/dk/sm/cover.htm#wp1229256)).
- 9. Sæt det optiske drev i igen (se [Montering af det optiske drev\)](file:///C:/data/systems/ins1764/dk/sm/optical.htm#wp1193956).
- 10. Sæt batteriet i (se [Udskiftning af batteriet](file:///C:/data/systems/ins1764/dk/sm/battery.htm#wp1200639)).
- **FORSIGTIG: Inden du tænder computeren, skal du sætte alle skruerne i igen og kontrollere, at der ikke findes løse skruer inde i computeren. Hvis du ikke gør det, kan computeren blive beskadiget.**

# <span id="page-41-0"></span> **Optisk drev**

**Dell™ Inspiron™ 1764 - Servicehåndbog** 

- **•** Fjernelse af det optiske drev
- **O** Montering af det optiske drev
- ADVARSEL: Før du arbejder med computerens indvendige dele, skal du læse de sikkerhedsinstruktioner, der fulgte med computeren. Du kan finde<br>yderligere oplysninger om best practices for sikkerhed på webstedet Regulatory Com
- **FORSIGTIG: Kun en certificeret servicetekniker bør foretage reparationer på computeren. Skader, der er opstået som følge af servicearbejde, som ikke er godkendt af Dell, dækkes ikke af garantien.**
- **FORSIGTIG: Forebyg statisk elektricitet ved at jorde dig selv ved hjælp af en jordingsrem eller ved at røre ved en umalet overflade med jævne mellemrum, f.eks. bagpanelet på computeren.**

**FORSIGTIG: Forebyg skader på systemkortet ved at fjerne det primære batteri (se [Fjernelse af batteriet](file:///C:/data/systems/ins1764/dk/sm/battery.htm#wp1199649)), før du udfører arbejde på computerens indvendige dele.**

# <span id="page-41-1"></span>**Fjernelse af det optiske drev**

- 1. Følg procedurerne i [Før du starter](file:///C:/data/systems/ins1764/dk/sm/before.htm#wp1438061).
- 2. Fjern batteriet (se [Fjernelse af batteriet](file:///C:/data/systems/ins1764/dk/sm/battery.htm#wp1199649)).
- 3. Fjern den skrue, som fastgør det optiske drev til computerbunden.
- 4. Skub det optiske drev ud af den optiske drevbås.

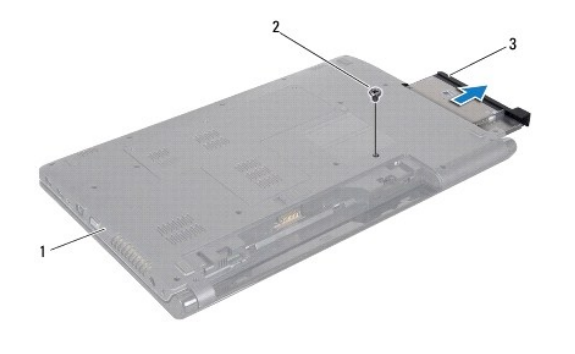

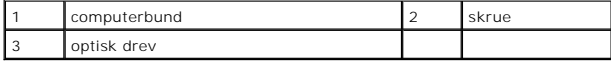

## <span id="page-41-2"></span>**Montering af det optiske drev**

- 1. Følg procedurerne i [Før du starter](file:///C:/data/systems/ins1764/dk/sm/before.htm#wp1438061).
- 2. Skub det optiske drev tilbage i den optiske drevbås.
- 3. Monter den skrue, som fastgør det optiske drev til computerbunden.
- 4. Sæt batteriet i (se [Udskiftning af batteriet](file:///C:/data/systems/ins1764/dk/sm/battery.htm#wp1200639)).

**FORSIGTIG: Inden du tænder computeren, skal du sætte alle skruerne i igen og kontrollere, at der ikke findes løse skruer inde i computeren. Hvis du ikke gør det, kan computeren blive beskadiget.**

# <span id="page-43-0"></span> **Håndledsstøtte**

**Dell™ Inspiron™ 1764 - Servicehåndbog** 

- **•** Fjernelse af håndledsstøtten **Montering af håndledsstøtten**
- ADVARSEL: Før du arbejder med computerens indvendige dele, skal du læse de sikkerhedsinstruktioner, der fulgte med computeren. Du kan finde<br>yderligere oplysninger om best practices for sikkerhed på webstedet Regulatory Com
- **FORSIGTIG: Forebyg statisk elektricitet ved at jorde dig selv ved hjælp af en jordingsrem eller ved at røre ved en umalet overflade med jævne mellemrum.**
- **FORSIGTIG: Kun en certificeret servicetekniker bør foretage reparationer på computeren. Skader, der er opstået som følge af servicearbejde, som ikke er godkendt af Dell, dækkes ikke af garantien.**

**FORSIGTIG: Forebyg skader på systemkortet ved at fjerne det primære batteri (se [Fjernelse af batteriet](file:///C:/data/systems/ins1764/dk/sm/battery.htm#wp1199649)), før du udfører arbejde på computerens indvendige dele.**

# <span id="page-43-1"></span>**Fjernelse af håndledsstøtten**

- 1. Følg procedurerne i [Før du starter](file:///C:/data/systems/ins1764/dk/sm/before.htm#wp1438061).
- 2. Fjern batteriet (se [Fjernelse af batteriet](file:///C:/data/systems/ins1764/dk/sm/battery.htm#wp1199649)).
- 3. Fjern det optiske drev (se [Fjernelse af det optiske drev\)](file:///C:/data/systems/ins1764/dk/sm/optical.htm#wp1180116).
- 4. Fjern moduldækslet (se [Fjernelse af moduldækslet](file:///C:/data/systems/ins1764/dk/sm/cover.htm#wp1223484)).
- 5. Frakobl antennekablerne fra minikortet (se [trin 4](file:///C:/data/systems/ins1764/dk/sm/minicard.htm#wp1197327) i [Fjernelse af minikort\)](file:///C:/data/systems/ins1764/dk/sm/minicard.htm#wp1181641).
- 6. Læg mærke til kabelføringen for antennekablerne til minikortet, og fjern dem fra føringsskinnerne i computerens bund.
- 7. Fjern de seksten skruer, som holder håndledsstøtten fast til computerbunden.

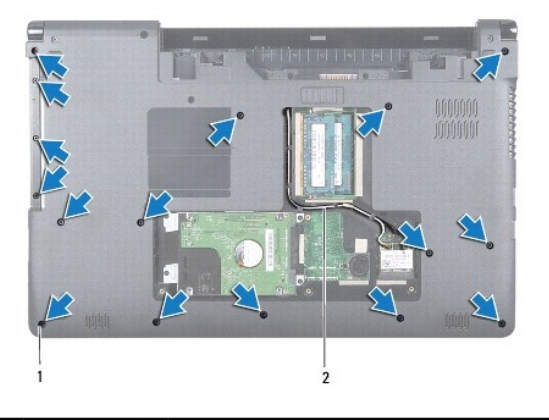

1 skruer (16) 2 kabelføring for antennekablerne til minikortet

- 8. Fjern panelet til strømknappen (se Fiernelse af panelet til strømknappen).
- 9. Fjern tastaturet (se [Fjernelse af tastaturet](file:///C:/data/systems/ins1764/dk/sm/keyboard.htm#wp1188497)).
- 10. Løft låsen til stikket, og træk derefter i trækfligen for at frakoble kablet til berøringspladen fra stikket på systemkortet.
- 11. Træk antennekablerne til minikortet op gennem hullet i computerbunden.
- 12. Læg mærke til kabelføringen for antennekablerne til minikortet, og fjern dem fra føringsskinnerne i håndledsstøtten.
- 13. Fjern de seks skruer, som holder håndledsstøtten fast til computerbunden.

<span id="page-44-0"></span>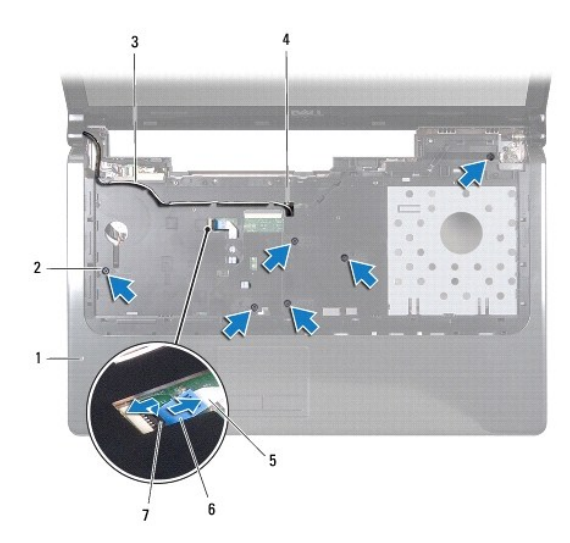

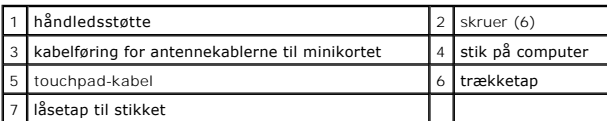

### **FORSIGTIG: Løft forsigtigt håndledsstøtten af computerbunden, så håndledsstøtten ikke beskadiges.**

14. Start i højre/venstre side af håndledsstøtten, og brug fingrene til at adskille håndledsstøtten fra computerbunden.

15. Løft håndledsstøtten af computerbunden.

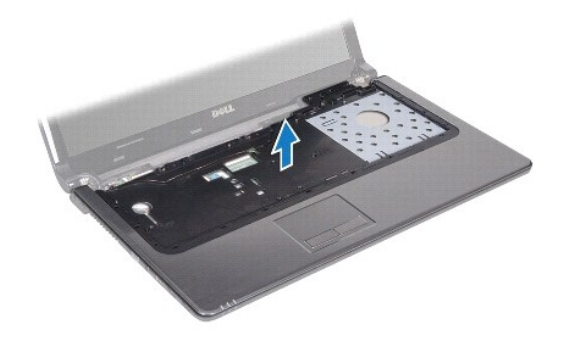

# <span id="page-44-1"></span>**Montering af håndledsstøtten**

- 1. Følg procedurerne i [Før du starter](file:///C:/data/systems/ins1764/dk/sm/before.htm#wp1438061).
- 2. Flugt håndledsstøtten med computerbunden, og klik den på plads.
- 3. Skub kablet til berøringspladen ind i stikket på systemkortet, og tryk ned på låsen til stikket for at fastgøre kablet.
- 4. Monter de seks skruer, som holder håndledsstøtten fast til computerbunden.
- 5. Træk antennekablerne til minikortet gennem kabelføringen i håndledsstøtten.
- 6. Før antennekablerne til minikortet gennem hullet i computerbunden.
- 7. Monter de seksten skruer, som holder håndledsstøtten fast til computerbunden.
- 8. Sæt tastaturet på plads (se [Montering af tastaturet](file:///C:/data/systems/ins1764/dk/sm/keyboard.htm#wp1202698)).
- 9. Monter panelet til strømknappen (se [Genmontering af panelet til strømknappen](file:///C:/data/systems/ins1764/dk/sm/powerpan.htm#wp1061007)).
- 10. Før og tilslut antennekablerne til minikortet (se [trin 5](file:///C:/data/systems/ins1764/dk/sm/minicard.htm#wp1197504) i [Udskiftning af minikort](file:///C:/data/systems/ins1764/dk/sm/minicard.htm#wp1181718)).
- 11. Sæt moduldækslet på igen (se [Påsætning af moduldækslet](file:///C:/data/systems/ins1764/dk/sm/cover.htm#wp1229256)).
- 12. Sæt det optiske drev i igen (se [Montering af det optiske drev\)](file:///C:/data/systems/ins1764/dk/sm/optical.htm#wp1193956).
- 13. Sæt batteriet i (se [Udskiftning af batteriet](file:///C:/data/systems/ins1764/dk/sm/battery.htm#wp1200639)).

**FORSIGTIG: Inden du tænder computeren, skal du sætte alle skruerne i igen og kontrollere, at der ikke findes løse skruer inde i computeren. Hvis du ikke gør det, kan computeren blive beskadiget.**

### <span id="page-46-0"></span> **Panel til strømknap Dell™ Inspiron™ 1764 - Servicehåndbog**

- [Fjernelse af panelet til strømknappen](#page-46-1)  Genmontering af panelet til strømknap
- ADVARSEL: Før du arbejder med computerens indvendige dele, skal du læse de sikkerhedsinstruktioner, der fulgte med computeren. Du kan finde<br>yderligere oplysninger om best practices for sikkerhed på webstedet Regulatory Com
- **FORSIGTIG: Kun en certificeret servicetekniker bør foretage reparationer på computeren. Skader, der er opstået som følge af servicearbejde, som ikke er godkendt af Dell, dækkes ikke af garantien.**
- **FORSIGTIG: Forebyg statisk elektricitet ved at jorde dig selv ved hjælp af en jordingsrem eller ved at røre ved en umalet overflade med jævne mellemrum.**

**FORSIGTIG: Forebyg skader på systemkortet ved at fjerne det primære batteri (se [Fjernelse af batteriet](file:///C:/data/systems/ins1764/dk/sm/battery.htm#wp1199649)), før du udfører arbejde på computerens indvendige dele.**

# <span id="page-46-1"></span>**Fjernelse af panelet til strømknappen**

- 1. Følg procedurerne i [Før du starter](file:///C:/data/systems/ins1764/dk/sm/before.htm#wp1438061).
- 2. Fjern batteriet (se [Fjernelse af batteriet](file:///C:/data/systems/ins1764/dk/sm/battery.htm#wp1199649)).
- 3. Fjern de to skruer, som holder panelet til strømknappen fast på computerbunden.

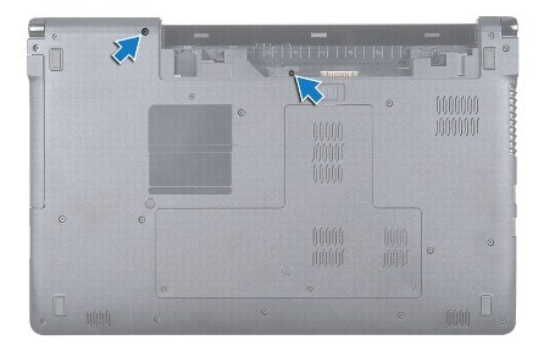

4. Vend computeren om, og åbn skærmen så meget som muligt.

**FORSIGTIG: Vær meget forsigtig, når du fjerner panelet til strømknappen. Panelet er meget skrøbeligt.**

5. Træk op i panelet til strømknappen mellem de to hængsler for at frigøre tapperne fra håndledsstøtten.

**FORSIGTIG: Løft panelet til strømknappen meget forsigtigt for at undgå at beskadige kablet til strømknappen.**

- 6. Løft låsen til stikket, og træk derefter i trækfligen for at frakoble kablet til strømknappen fra stikket på systemkortet.
- 7. Fjern panelet til strømknappen fra computerbunden.

<span id="page-47-0"></span>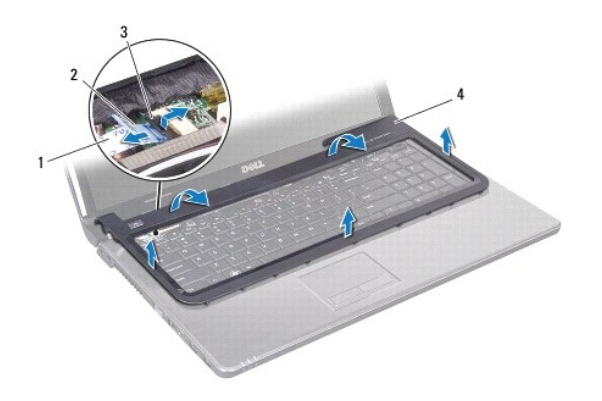

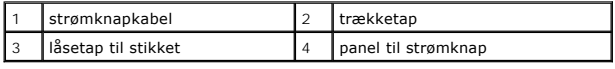

# <span id="page-47-1"></span>**Genmontering af panelet til strømknappen**

- 1. Følg procedurerne i [Før du starter](file:///C:/data/systems/ins1764/dk/sm/before.htm#wp1438061).
- 2. Skub kablet til strømknappen ind i stikket på systemkortet, og tryk ned på låsen til stikket for at fastgøre kablet.
- 3. Juster tappene på panelet til strømknappen med hakkene på håndledsstøtten, og klik forsigtigt panelet til strømknappen på plads.
- 4. Luk computeren, og vend den om.
- 5. Monter de to skruer, som holder panelet til strømknappen fast på computerbunden.
- 6. Sæt batteriet i (se [Udskiftning af batteriet](file:///C:/data/systems/ins1764/dk/sm/battery.htm#wp1200639)).
- **FORSIGTIG: Inden du tænder computeren, skal du sætte alle skruerne i igen og kontrollere, at der ikke findes løse skruer inde i computeren. Hvis du ikke gør det, kan computeren blive beskadiget.**

### <span id="page-48-0"></span> **Højttalere**

**Dell™ Inspiron™ 1764 - Servicehåndbog** 

- **O** Fjernelse af højttalerne
- **Isætning af højttalerne**
- ADVARSEL: Før du arbejder med computerens indvendige dele, skal du læse de sikkerhedsinstruktioner, der fulgte med computeren. Du kan finde<br>yderligere oplysninger om best practices for sikkerhed på webstedet Regulatory Com
- **FORSIGTIG: Kun en certificeret servicetekniker bør foretage reparationer på computeren. Skader, der er opstået som følge af servicearbejde, som ikke er godkendt af Dell, dækkes ikke af garantien.**
- **FORSIGTIG: Forebyg statisk elektricitet ved at jorde dig selv ved hjælp af en jordingsrem eller ved at røre ved en umalet overflade med jævne mellemrum.**

**FORSIGTIG: Forebyg skader på systemkortet ved at fjerne det primære batteri (se [Fjernelse af batteriet](file:///C:/data/systems/ins1764/dk/sm/battery.htm#wp1199649)), før du udfører arbejde på computerens indvendige dele.**

# <span id="page-48-1"></span>**Fjernelse af højttalerne**

- 1. Følg procedurerne i [Før du starter](file:///C:/data/systems/ins1764/dk/sm/before.htm#wp1438061).
- 2. Fjern batteriet (se [Fjernelse af batteriet](file:///C:/data/systems/ins1764/dk/sm/battery.htm#wp1199649)).
- 3. Fjern det optiske drev (se [Fjernelse af det optiske drev\)](file:///C:/data/systems/ins1764/dk/sm/optical.htm#wp1180116).
- 4. Fjern moduldækslet (se [Fjernelse af moduldækslet](file:///C:/data/systems/ins1764/dk/sm/cover.htm#wp1223484)).
- 5. Fjern panelet til strømknappen (se Fiernelse af panelet til strømknappen).
- 6. Fjern tastaturet (se [Fjernelse af tastaturet](file:///C:/data/systems/ins1764/dk/sm/keyboard.htm#wp1188497)).
- 7. Fjern håndledsstøtten (se Fiernelse af håndledsstøtten).
- 8. Fjern de fire skruer, som holder de to højttalere fast på computerbunden.
- 9. Frakobl højttalerkablet fra stikket på systemkortet.
- 10. Læg mærke til kabelføringen for højttalerkablet, og fjern højttalerne og kablet fra computerbunden.

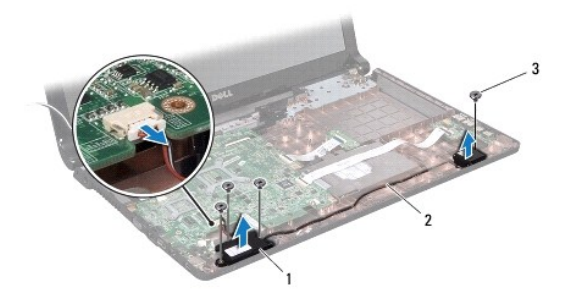

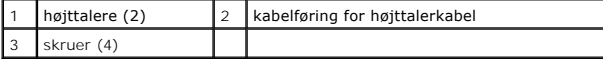

# <span id="page-48-2"></span>**Isætning af højttalerne**

- 1. Følg procedurerne i [Før du starter](file:///C:/data/systems/ins1764/dk/sm/before.htm#wp1438061).
- 2. Placer højttalerne i computerbunden.
- 3. Før højttalerkablet gennem føringsskinnerne i computerbunden.
- 4. Tilslut højttalerkablet til stikket på systemkortet.
- 5. Monter de fire skruer, som holder de to højttalere fast på computerbunden.
- 6. Monter håndledsstøtten (se [Montering af håndledsstøtten](file:///C:/data/systems/ins1764/dk/sm/palmrest.htm#wp1051265)).
- 7. Sæt tastaturet på plads (se [Montering af tastaturet](file:///C:/data/systems/ins1764/dk/sm/keyboard.htm#wp1202698)).
- 8. Monter panelet til strømknappen (se [Genmontering af panelet til strømknappen](file:///C:/data/systems/ins1764/dk/sm/powerpan.htm#wp1061007)).
- 9. Sæt moduldækslet på igen (se [Påsætning af moduldækslet](file:///C:/data/systems/ins1764/dk/sm/cover.htm#wp1229256)).
- 10. Sæt det optiske drev i igen (se [Montering af det optiske drev\)](file:///C:/data/systems/ins1764/dk/sm/optical.htm#wp1193956).
- 11. Sæt batteriet i (se [Udskiftning af batteriet](file:///C:/data/systems/ins1764/dk/sm/battery.htm#wp1200639)).

**FORSIGTIG: Inden du tænder computeren, skal du sætte alle skruerne i igen og kontrollere, at der ikke findes løse skruer inde i computeren. Hvis du ikke gør det, kan computeren blive beskadiget.**

# <span id="page-50-0"></span> **Systemkort**

**Dell™ Inspiron™ 1764 - Servicehåndbog** 

- [Fjernelse af systemkortet](#page-50-1)
- **O** Montering af systemkortet
- [Indtastning af servicekoden i BIOS](#page-52-1)
- ADVARSEL: Før du arbejder med computerens indvendige dele, skal du læse de sikkerhedsinstruktioner, der fulgte med computeren. Du kan finde<br>yderligere oplysninger om best practices for sikkerhed på webstedet Regulatory Com
- **FORSIGTIG: Kun en certificeret servicetekniker bør foretage reparationer på computeren. Skader, der er opstået som følge af servicearbejde, som ikke er godkendt af Dell, dækkes ikke af garantien.**
- **FORSIGTIG: Forebyg statisk elektricitet ved at jorde dig selv ved hjælp af en jordingsrem eller ved at røre ved en umalet overflade med jævne mellemrum.**
- **FORSIGTIG: Forebyg skader på systemkortet ved at fjerne det primære batteri (se [Fjernelse af batteriet](file:///C:/data/systems/ins1764/dk/sm/battery.htm#wp1199649)), før du udfører arbejde på computerens indvendige dele.**

# <span id="page-50-1"></span>**Fjernelse af systemkortet**

- 1. Følg procedurerne i [Før du starter](file:///C:/data/systems/ins1764/dk/sm/before.htm#wp1438061).
- 2. Fjern batteriet (se [Fjernelse af batteriet](file:///C:/data/systems/ins1764/dk/sm/battery.htm#wp1199649)).
- 3. Fjern det optiske drev (se [Fjernelse af det optiske drev\)](file:///C:/data/systems/ins1764/dk/sm/optical.htm#wp1180116).
- 4. Fjern moduldækslet (se [Fjernelse af moduldækslet](file:///C:/data/systems/ins1764/dk/sm/cover.htm#wp1223484)).
- 5. Fjern møntcellebatteriet (se Fiernelse af møntcellebatteriet).
- 6. Fjern hukommelsesmodul(erne) (se [Fjernelse af hukommelsesmodul\(er\)](file:///C:/data/systems/ins1764/dk/sm/memory.htm#wp1186694)).
- 7. Fjern chipkort (se *Ejernelse af minikort*).
- 8. Læg mærke til kabelføringen for antennekablerne til minikortet, og fjern dem fra føringsskinnerne i computerens bund.
- 9. Fjern harddisken (se [Fjernelse af harddisken\)](file:///C:/data/systems/ins1764/dk/sm/hdd.htm#wp1184863).
- 10. Fjern panelet til strømknappen (se Fiernelse af panelet til strømknappen).
- 11. Fjern tastaturet (se [Fjernelse af tastaturet](file:///C:/data/systems/ins1764/dk/sm/keyboard.htm#wp1188497)).
- 12. Fjern håndledsstøtten (se [Fjernelse af håndledsstøtten](file:///C:/data/systems/ins1764/dk/sm/palmrest.htm#wp1051070)).
- 13. Fjern Bluetooth<sup>®</sup>-kortet (se [Fjernelse af Bluetooth-kortet](file:///C:/data/systems/ins1764/dk/sm/btooth.htm#wp1202501)).
- 14. Fjern processorblæseren (se [Fjernelse af processorens blæser](file:///C:/data/systems/ins1764/dk/sm/fan.htm#wp1184871)).
- 15. Frakobl følgende kabler fra stikkene på systemkortet:
	- l mikrofonkabel
		- l kabel til AC-adapterstik
		- l skærmkabel
		- l højttalerkabel
		- l kabel til USB-stik
- 16. Løft låsen til stikket, og tag USB-/lydkablet ud af stikket på systemkortet.
- 17. Løft låsen til stikket, og tag kablet til kortet til det optiske drev ud af stikket på systemkortet.

<span id="page-51-0"></span>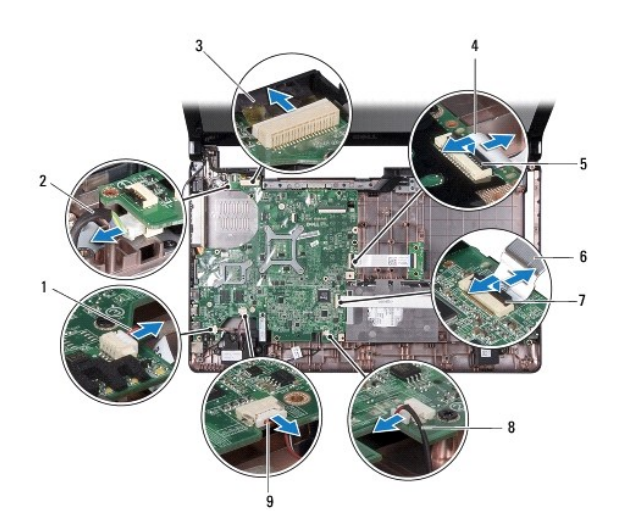

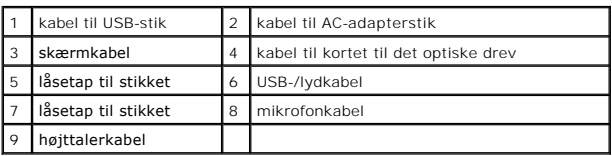

18. Fjern de syv skruer, der holder systemkortet fast til computerbunden.

19. Tag forsigtigt stikkene ud af holderne i computeren, og løft systemkortet ud af computerbunden.

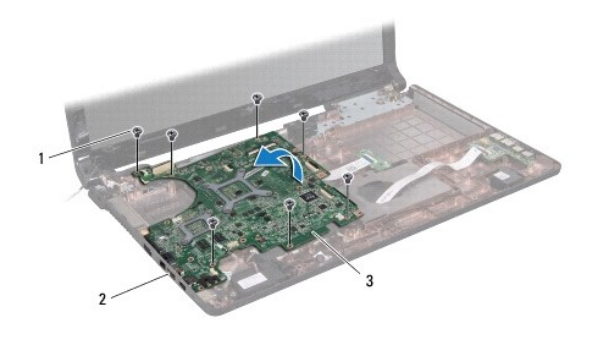

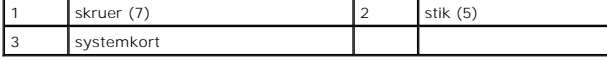

20. Vend systemkortet om.

21. Fjern processorens kølelegeme (se Fiernelse af processorens kølelegeme).

22. Fjern processorens modul (se [Fjernelse af processormodulet](file:///C:/data/systems/ins1764/dk/sm/cpu.htm#wp1179979)).

# <span id="page-51-1"></span>**Montering af systemkortet**

- 1. Følg procedurerne i [Før du starter](file:///C:/data/systems/ins1764/dk/sm/before.htm#wp1438061).
- 2. Genmonter processorens modul (se [Genmontering af processormodulet\)](file:///C:/data/systems/ins1764/dk/sm/cpu.htm#wp1181618).
- 3. Genmonter processorens kølelegeme (se [Genmontering af processorens kølelegeme](file:///C:/data/systems/ins1764/dk/sm/cpucool.htm#wp1122720)).
- 4. Vend systemkortet om.
- <span id="page-52-0"></span>5. Ret stikkene på systemkortet ind efter stikkene på computerbunden.
- 6. Brug justeringsanordningerne på computerbunden til at placere systemkortet korrekt.
- 7. Isæt de syv skruer, der holder systemkortet fast til computerbunden.
- 8. Skub kablet til kortet til det optiske drev ind i stikket på systemkortet, og tryk ned på låsen til stikket for at fastgøre kablet.
- 9. Skub USB-/lydkablet ind i stikket på systemkortet, og tryk ned på låsen til stikket for at fastgøre kablet.
- 10. Tilslut følgende kabler til stikkene på systemkortet:
	- l højttalerkabel
	- l skærmkabel
	- l kabel til AC-adapterstik
	- l mikrofonkabel
	- l kabel til USB-stik
- 11. Monter processorblæseren (se [Udskiftning af processorblæseren](file:///C:/data/systems/ins1764/dk/sm/fan.htm#wp1184923)).
- 12. Sæt Bluetooth-kortet i igen (se **Installation af Bluetooth-kortet**).
- 13. Monter håndledsstøtten (se [Montering af håndledsstøtten](file:///C:/data/systems/ins1764/dk/sm/palmrest.htm#wp1051265)).
- 14. Sæt tastaturet på plads (se [Montering af tastaturet](file:///C:/data/systems/ins1764/dk/sm/keyboard.htm#wp1202698)).
- 15. Monter panelet til strømknappen (se [Genmontering af panelet til strømknappen](file:///C:/data/systems/ins1764/dk/sm/powerpan.htm#wp1061007)).
- 16. Sæt harddisken i igen (se [Montering af harddisken\)](file:///C:/data/systems/ins1764/dk/sm/hdd.htm#wp1208113).
- 17. Sæt minikortet i igen (se [Udskiftning af minikort\)](file:///C:/data/systems/ins1764/dk/sm/minicard.htm#wp1181718).
- 18. Isæt hukommelsesmodule(r) (se [Installation af hukommelsesmodul\(er\)](file:///C:/data/systems/ins1764/dk/sm/memory.htm#wp1181089)).
- 19. Isæt møntcellebatteriet (se **[Isætning af møntcellebatteriet](file:///C:/data/systems/ins1764/dk/sm/coinbatt.htm#wp1184175)**).
- 20. Sæt moduldækslet på igen (se [Påsætning af moduldækslet](file:///C:/data/systems/ins1764/dk/sm/cover.htm#wp1229256)).
- 21. Sæt det optiske drev i igen (se [Montering af det optiske drev\)](file:///C:/data/systems/ins1764/dk/sm/optical.htm#wp1193956).
- 22. Sæt batteriet i (se [Udskiftning af batteriet](file:///C:/data/systems/ins1764/dk/sm/battery.htm#wp1200639)).
- **FORSIGTIG: Inden du tænder computeren, skal du sætte alle skruerne i igen og kontrollere, at der ikke findes løse skruer inde i computeren. Hvis du ikke gør det, kan computeren blive beskadiget.**
- 23. Tænd computeren.

**BEMÆRK:** Når du har sat systemkortet i, skal du indtaste computerens servicekode i BIOS på det nye systemkort.

24. Indtast servicekoden (se [Indtastning af servicekoden i BIOS](#page-52-1)).

# <span id="page-52-1"></span>**Indtastning af servicekoden i BIOS**

- 1. Kontroller, at AC-adapteren er sat til, og at det primære batteri er installeret korrekt.
- 2. Tænd computeren.
- 3. Tryk på <F2> under POST for at få adgang til systemets opsætningsprogram.
- 4. Gå til sikkerhedsfanen, og indtast servicekoden i feltet **Set Service Tag** (Angiv servicekode).

**Dell™ Inspiron™ 1764 - Servicehåndbog** 

BEMÆRK: En BEMÆRKNING angiver vigtige oplysninger, som du kan bruge for at udnytte computeren optimalt.

 $\triangle$ **FORSIGTIG: FORSIGTIG angiver enten en mulig beskadigelse af hardware eller tab af data og oplyser dig om, hvordan du kan undgå dette problem.** 

**ADVARSEL: ADVARSEL angiver en potentiel risiko for tingskade, personskade eller død.** 

## **Oplysningerne i dette dokument kan ændres uden varsel. © 2009 Dell Inc. Alle rettigheder forbeholdes.**

Enhver form for gengivelse af disse materialer uden skriftlig tilladelse fra Dell Inc. er strengt forbudt.

Varemærker, der anvendes i denne tekst: *Dell, DELL*-logoet og *Inspiron* er varemærker, som er ejet af Dell Inc.; *Bluetooth* er et registreret varemærke, der ejes af Bluetooth SIG,<br>Inc. og anvendes af Dell under licens;

Andre varemærker og firmanavne kan være brugt i dette dokument til at henvise til enten de fysiske eller juridiske personer, som gør krav på mærkerne og navnene, eller til<br>deres produkter. Dell Inc. frasiger sig al ejerint

December 2009 Rev. A00

### <span id="page-55-0"></span> **USB-/lydkort Dell™ Inspiron™ 1764 - Servicehåndbog**

- [Fjernelse af USB-/lydkortet](#page-55-1)  **Montering af USB-/lydkortet**
- 
- ADVARSEL: Før du arbejder med computerens indvendige dele, skal du læse de sikkerhedsinstruktioner, der fulgte med computeren. Du kan finde<br>yderligere oplysninger om best practices for sikkerhed på webstedet Regulatory Com
- **FORSIGTIG: Kun en certificeret servicetekniker bør foretage reparationer på computeren. Skader, der er opstået som følge af servicearbejde, som ikke er godkendt af Dell, dækkes ikke af garantien.**
- **FORSIGTIG: Forebyg statisk elektricitet ved at jorde dig selv ved hjælp af en jordingsrem eller ved at røre ved en umalet overflade med jævne mellemrum.**

**FORSIGTIG: Forebyg skader på systemkortet ved at fjerne det primære batteri (se [Fjernelse af batteriet](file:///C:/data/systems/ins1764/dk/sm/battery.htm#wp1199649)), før du udfører arbejde på computerens indvendige dele.**

# <span id="page-55-1"></span>**Fjernelse af USB-/lydkortet**

- 1. Følg procedurerne i [Før du starter](file:///C:/data/systems/ins1764/dk/sm/before.htm#wp1438061).
- 2. Fjern batteriet (se [Fjernelse af batteriet](file:///C:/data/systems/ins1764/dk/sm/battery.htm#wp1199649)).
- 3. Fjern det optiske drev (se [Fjernelse af det optiske drev\)](file:///C:/data/systems/ins1764/dk/sm/optical.htm#wp1180116).
- 4. Fjern moduldækslet (se [Fjernelse af moduldækslet](file:///C:/data/systems/ins1764/dk/sm/cover.htm#wp1223484)).
- 5. Fjern panelet til strømknappen (se Fiernelse af panelet til strømknappen).
- 6. Fjern tastaturet (se [Fjernelse af tastaturet](file:///C:/data/systems/ins1764/dk/sm/keyboard.htm#wp1188497)).
- 7. Fjern håndledsstøtten (se Fiernelse af håndledsstøtten).
- 8. Løft låsen til stikket, og tag USB-/lydkablet ud af stikket på USB-/lydkortet.
- 9. Fjern de to skruer, som fastgør USB-/lydkortet til computerbunden.
- 10. Løft USB-/lydkortet, og løsn USB- og lydstikkene fra computerens bund.

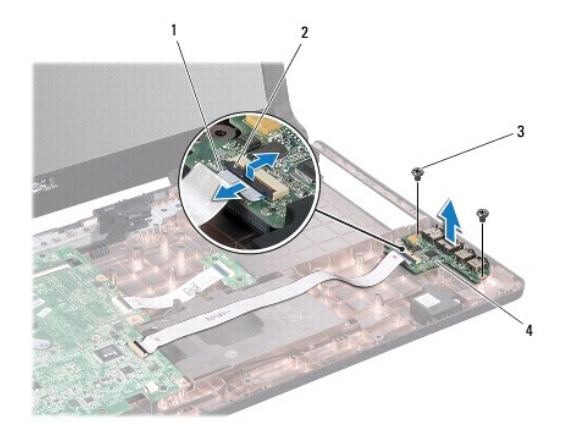

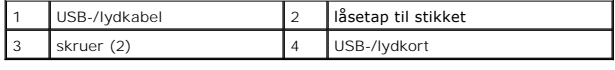

# <span id="page-55-2"></span>**Montering af USB-/lydkortet**

- 1. Følg procedurerne i [Før du starter](file:///C:/data/systems/ins1764/dk/sm/before.htm#wp1438061).
- 2. Ret stikkene på USB-/lydkortet ind efter stikkene på computerbunden.
- 3. Brug justeringsanordningerne på computerbunden til at placere USB-/lydkortet korrekt.
- 4. Monter skruerne, som fastgør USB-/lydkort til computerbunden.
- 5. Skub USB-/lydkablet ind i stikket på USB-/lydkortet, og tryk ned på låsen til stikket for at fastgøre kablet.
- 6. Monter håndledsstøtten (se [Montering af håndledsstøtten](file:///C:/data/systems/ins1764/dk/sm/palmrest.htm#wp1051265)).
- 7. Sæt tastaturet på plads (se [Montering af tastaturet](file:///C:/data/systems/ins1764/dk/sm/keyboard.htm#wp1202698)).
- 8. Monter panelet til strømknappen (se [Genmontering af panelet til strømknappen](file:///C:/data/systems/ins1764/dk/sm/powerpan.htm#wp1061007)).
- 9. Sæt moduldækslet på igen (se [Påsætning af moduldækslet](file:///C:/data/systems/ins1764/dk/sm/cover.htm#wp1229256)).
- 10. Sæt det optiske drev i igen (se [Montering af det optiske drev\)](file:///C:/data/systems/ins1764/dk/sm/optical.htm#wp1193956).
- 11. Sæt batteriet i (se [Udskiftning af batteriet](file:///C:/data/systems/ins1764/dk/sm/battery.htm#wp1200639)).

# **FORSIGTIG: Inden du tænder computeren, skal du sætte alle skruerne i igen og kontrollere, at der ikke findes løse skruer inde i computeren. Hvis du ikke gør det, kan computeren blive beskadiget.**

### <span id="page-57-0"></span> **USB-stik**

**Dell™ Inspiron™ 1764 - Servicehåndbog** 

- [Fjernelse af USB-stik](#page-57-1)
- Genanbringelse af USB-stik
- ADVARSEL: Før du arbejder med computerens indvendige dele, skal du læse de sikkerhedsinstruktioner, der fulgte med computeren. Du kan finde<br>yderligere oplysninger om best practices for sikkerhed på webstedet Regulatory Com
- **FORSIGTIG: Kun en certificeret servicetekniker bør foretage reparationer på computeren. Skader, der er opstået som følge af servicearbejde, som ikke er godkendt af Dell, dækkes ikke af garantien.**
- **FORSIGTIG: Forebyg statisk elektricitet ved at jorde dig selv ved hjælp af en jordingsrem eller ved at røre ved en umalet overflade med jævne mellemrum.**

**FORSIGTIG: Forebyg skader på systemkortet ved at fjerne det primære batteri (se [Fjernelse af batteriet](file:///C:/data/systems/ins1764/dk/sm/battery.htm#wp1199649)), før du udfører arbejde på computerens indvendige dele.**

# <span id="page-57-1"></span>**Fjernelse af USB-stik**

- 1. Følg procedurerne i [Før du starter](file:///C:/data/systems/ins1764/dk/sm/before.htm#wp1438061).
- 2. Fjern batteriet (se [Fjernelse af batteriet](file:///C:/data/systems/ins1764/dk/sm/battery.htm#wp1199649)).
- 3. Følg instruktionerne fra [trin 3](file:///C:/data/systems/ins1764/dk/sm/sysboard.htm#wp1062840) til [trin 19](file:///C:/data/systems/ins1764/dk/sm/sysboard.htm#wp1062342) i [Fjernelse af systemkortet.](file:///C:/data/systems/ins1764/dk/sm/sysboard.htm#wp1037428)
- 4. Fjern den skrue, der holder USB-stikket fast til computerbunden.
- 5. Løft USB-stik og -kabel ud af computerbunden.

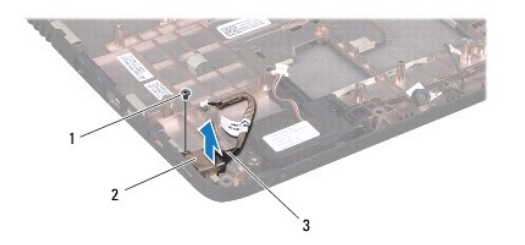

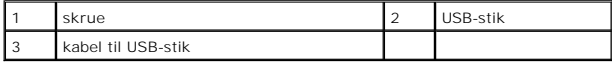

### <span id="page-57-2"></span>**Genanbringelse af USB-stik**

- 1. Følg procedurerne i [Før du starter](file:///C:/data/systems/ins1764/dk/sm/before.htm#wp1438061).
- 2. Sæt USB-stikket i computerbunden.
- 3. Monter den skrue, der holder USB-stikket fast til computerbunden.
- 4. Følg instruktionerne fra [trin 5](file:///C:/data/systems/ins1764/dk/sm/sysboard.htm#wp1056875) til [trin 24](file:///C:/data/systems/ins1764/dk/sm/sysboard.htm#wp1033543) i [Montering af systemkortet](file:///C:/data/systems/ins1764/dk/sm/sysboard.htm#wp1050884).

**FORSIGTIG: Inden du tænder computeren, skal du sætte alle skruerne i igen og kontrollere, at der ikke findes løse skruer inde i computeren. Hvis du ikke gør det, kan computeren blive beskadiget.**